**JIHOýESKÁ UNIVERZITA V ýESKÝCH BUDċJOVICÍCH PEDAGOGICKÁ FAKULTA**

# **DIPLOMOVÁ PRÁCE**

**2011 HUBERT WICHE**

## **JIHOýESKÁ UNIVERZITA V ýESKÝCH BUDċJOVICÍCH PEDAGOGICKÁ FAKULTA KATEDRA GERMANISTIKY**

**3Ĝíprava uþitele nČmeckého jazyka na práci s interaktivní tabulí Preparation of German language teacher for using interactive whiteboard**

**Diplomová práce**

**Autor: Hubert Wiche Vedoucí práce: PaedDr. Hana Andrášová, Ph.D.**

**ýeské BudČjovice 2011**

### **PROHLÁŠENÍ**

Prohlašuji, že jsem diplomovou práci na téma "Příprava učitele německého jazyka na práci s interaktivní tabulí" vypracoval samostatně s použitím pramenů uvedených v bibliografii.

Prohlašuji, že v souladu s § 47b zákona č. 111/1998 Sb. v platném znění souhlasím se zveřejněním své bakalářské - diplomové - rigorózní - disertační práce, a to v nezkrácené podobě - v úpravě vzniklé vypuštěním vyznačených částí archivovaných ... fakultou elektronickou cestou ve veřejně přístupné části databáze STAG provozované Jihočeskou univerzitou v Českých Budějovicích na jejích internetových stránkách, a to se zachováním mého autorského práva k odevzdanému textu této kvalifikační práce. Souhlasím dále s tím, aby toutéž elektronickou cestou byly v souladu s uvedeným ustanovením zákona č. 111/1998 Sb. zveřejněny posudky školitele a oponentů práce i záznam o průběhu a výsledku obhajoby kvalifikační práce. Rovněž souhlasím s porovnáním textu mé kvalifikační práce s databází kvalifikačních prací Theses.cz provozovanou Národním registrem vysokoškolských kvalifikačních prací a systémem na odhalování plagiátů.

V ýeských BudČjovicích dne 23. bĜezna 2011 …………………………………….

vlastnoruční podpis

### **PodČkování**

Na tomto místě bych velice rád poděkoval vedoucí mé diplomové práce PaedDr. Haně Andrášové, Ph.D. za odbornou pomoc, za cenné rady, připomínky a v neposlední řadě také za ochotu a trpělivost při zpracovávání daného tématu.

Poděkovat chci také mým rodičům a mé sestře za jejich podporu během mého studia a mé přítelkyni Kateřině Kadlecové za její cenné připomínky a oporu.

#### **Anotace**

Práce má cíl zohlednit využití interaktivních tabulí v moderní výuce cizích jazyků, zvláště pak jazyka německého.

V teoretické části bude podána stručná charakteristika možností využití interaktivních tabulí: jaké druhy softwaru lze použít pro naplnění konkrétních výukových cílů a jaká jsou omezení těchto programů.

Praktická část se zaměří na efektivní využívání IWB (interaktivní tabule) a demonstruje, co je nezbytné pro efektivní práci na IWB: tvorba nového cvičení, slajdu, a celého "pracovního sešitu".

#### **Annotation**

This thesis takes account of using IWB (interactive white board) in modern foreign language teaching, especially in German.

In the theoretical part there will be a brief description of IWB possibilities: what software is the best in a particular situation and what are the limits of its use.

The practical part will focus on effectiveness in using IWB and show what is necessary to be able to work with IWB effectively: creation of new exercise, slide and whole "workbook".

## **OBSAH**

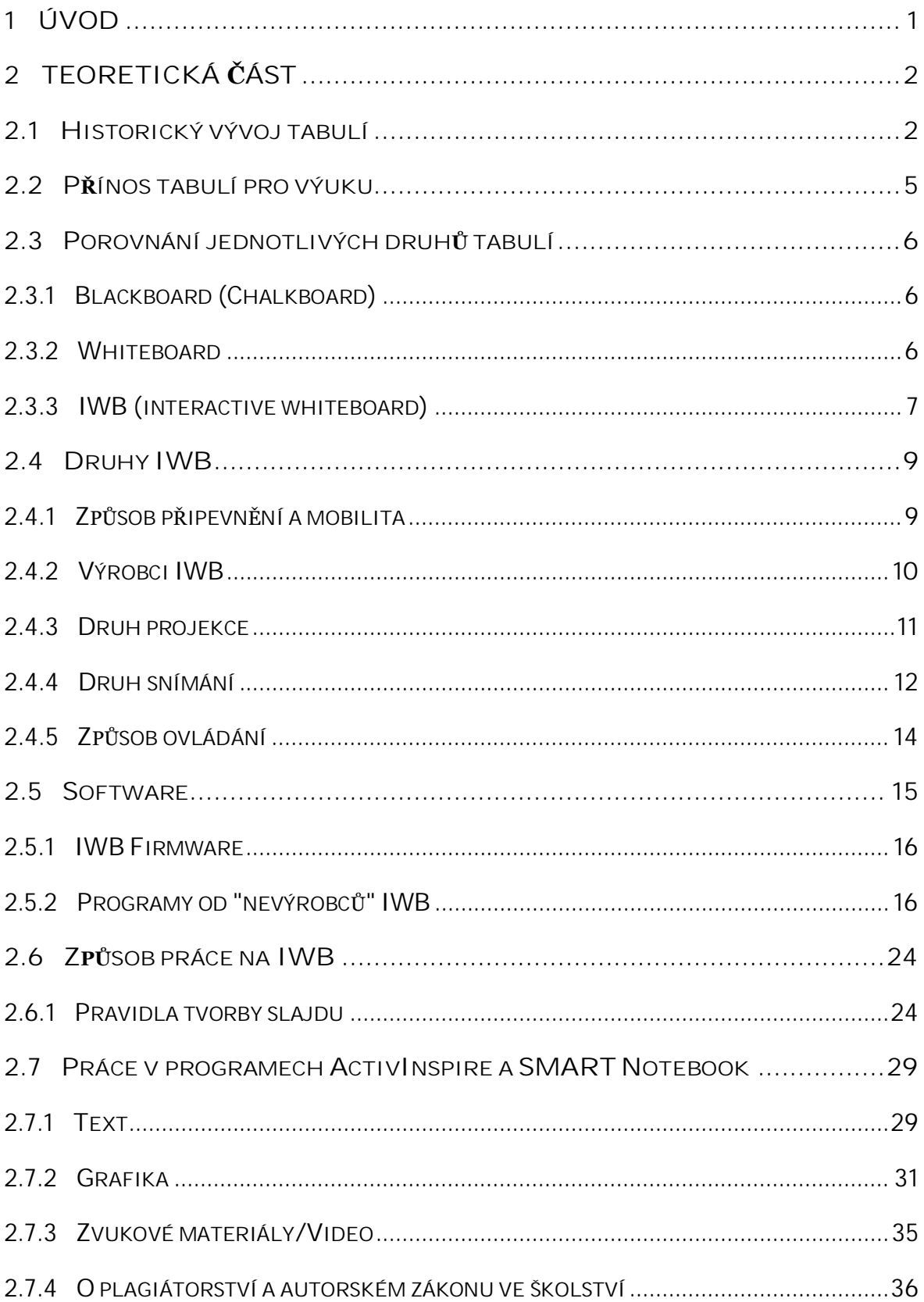

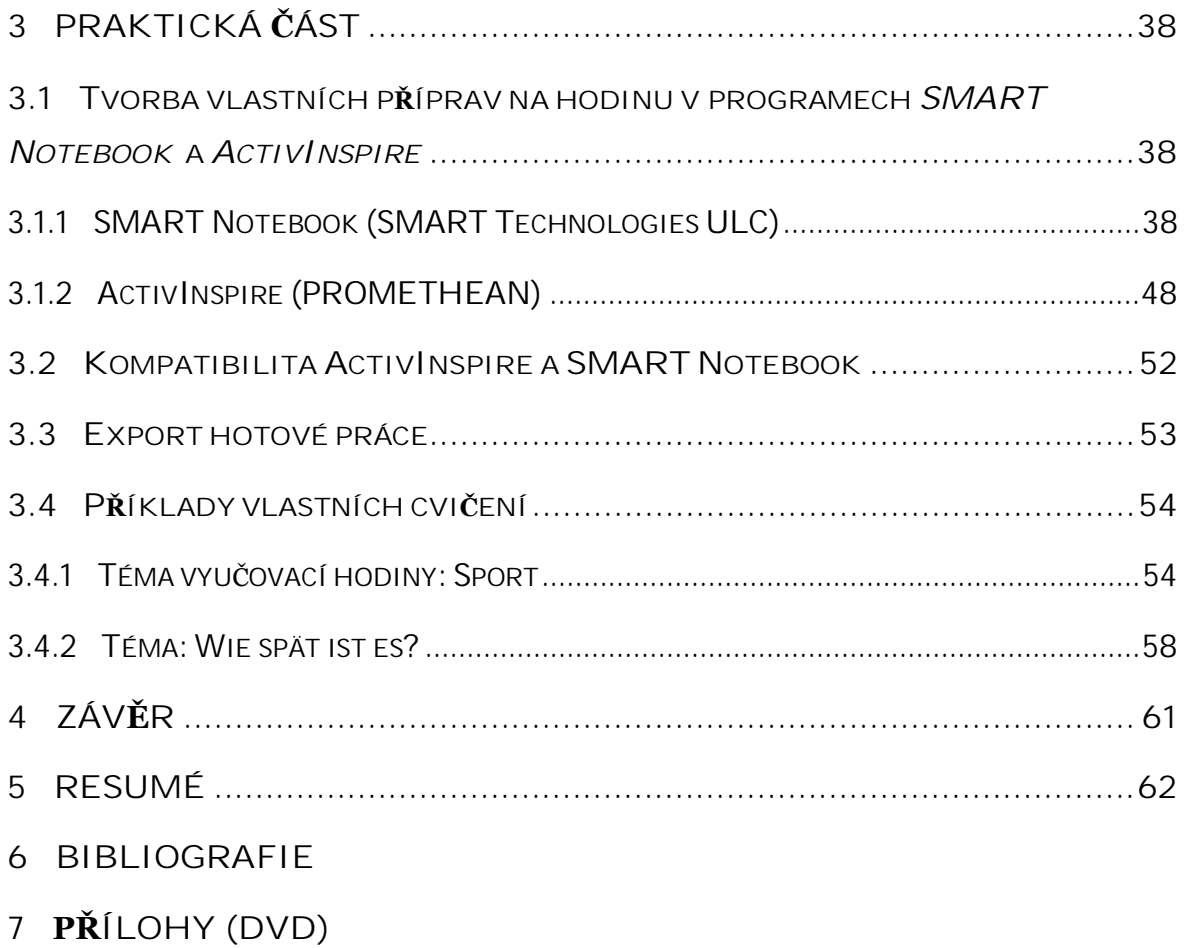

## **1 Úvod**

V současnosti probíhá ve školství řada změn, jejichž cílem je zdokonalovat a modernizovat vzdělávání a výchovu žáků. Dochází nejen ke zlepšování stávajících metod, ale také k velkým pokrokům v oblasti výukových pomůcek.

Každý učitel cizích jazyků dnes využívá celou řadu technických prostředků pro zefektivnění vzdělávání žáků; těmito prostředky mohou být: CD přehrávač, počítač, videorekordér, mikrofon a v neposlední řadě interaktivní tabule.

Právě interaktivní tabule se v současnosti začínají zavádět do mnoha českých škol. Pro většinu pedagogů tento fakt znamená učit se něčemu novému a rozvíjet svůj stávající způsob práce. Za tímto účelem jsou jim k dispozici nejrůznější vzdělávací kurzy, jejichž úroveň ale nebývá vždy odpovídající, a cena je poměrně vysoká. Problémem je také úzký výběr česky psaných příruček a odborné literatury na toto téma. Právě výše zmíněné skutečnosti byly podnětem pro napsání této diplomové práce, která se fenoménem interaktivních tabulí zabývá.

Teoretická část se zabývá historickým vývojem tabulí, jejich porovnáním z hlediska používání. Dále pak samotnými *IWB*, které lze porovnávat z hledisek, jako jsou: způsob umístění, druhu výrobce, způsobu projekce, druhu snímání doteku a způsobu ovládání. V teoretické části se práce také zabývá druhy softwaru a tím, jak se na *IWB* pracuje a jaká jsou pravidla pro práci.

Praktická část si klade za cíl demonstrovat metody a postupy vedoucí k efektivnímu ovládání interaktivní tabule, k možnosti seberealizace učitele při jejím používání a navrhne postupy, jak vytvářet vlastní cvičení.

Cílem je tedy zohlednění využití interaktivních tabulí v moderní výuce cizích jazyků; cílovou skupinou jsou učitelé vyučující cizí jazyky, zvláště pak NJ, kteří prací na interaktivní tabuli mohou zvýšit motivaci u žáků, interaktivitu výuky a zapojení médií; samozřejmě v neposlední řadě může tato DP posloužit také žákĤm a dalším uživatelĤm *IWB.*

## **2 Teoretická þást**

## **2.1 Historický vývoj tabulí<sup>1</sup>**

Pedagogové na celém světě využívají odedávna nejrůznější vyučovací pomůcky a nástroje, které jim pomáhají jak ve výkladu učiva, tak v procvičení probírané látky. Dříve byly takovou pomůckou kamenné či hliněné destičky, dřevěné destičky, papyrus a pár dalších nástrojů, avšak tabule, jak ji známe dnes, je poměrně novým vynálezem.

Do roku 1800 žádná škola v Evropě ani v USA tabuli ve své výbavě neměla. Funkci tabule nezastávala ani tužka a papír, poněvadž by to bylo finančně příliš náročné, nýbrž porcelánové, popřípadě dřevěné destičky, na které učitel každému žákovi ve třídě napsal příklad/úkol k řešení. Z důvodu velké časové náročnosti takového způsobu práce je zřejmé, že tato metoda nebyla výhodná ani pro žáky ani pro učitele.

Zvrat nastal kolem roku 1800, jelikož právě tam je datován vynález tzv. blackboard (černé tabule z břidlice, na kterou se psalo křídou). Předpokládaným vynálezcem je James Pillans (1778–1864), ředitel školy *Highschool of Edinburgh ve Skotsku*, který za pomoci tabule a barevných kříd vyučoval zeměpis.

Jedním z prvních, kteří následně začali v USA blackboardy používat, byl George Baron, učitel matematiky na West Point Military Academy. Později, okolo poloviny 19. století, se blackboardy objevily téměř na všech školách v USA a staly se nepostradatelnou pomůckou učitele.

V 60. letech 20. století se druhy tabulí rozšiřují o tabule se zeleným povrchem (tzv. *greenboard*), což v angličtině vede ke vzniku nového pojmu *chalkboard* (=křídová tabule). Tabule se v tomto období samozřejmě již nevyrábí z černé břidlice jako původní *blackboard*y, ale z ocelové konstrukce, na kterou je připevněna vrstva ze smaltu, což umožňuje právě onu rozdílnost v barvě povrchu.

Dalším mezníkem ve vývoji tabulí je období 80. let 20. století, kdy se začínají používat tzv. *whiteboard*y (tabule s bílým povrchem, na něž se píše

<sup>1</sup>  [http://www.ergoindemand.com/about\\_chalkboards.htm](http://www.ergoindemand.com/about_chalkboards.htm) [cit. 7. 1. 2011 ]

pomocí fixu). Mnohé ze škol přešly ke konci 90. let z křídových tabulí na *whiteboard*y. Avšak dodnes lze označit za sporné, zda byl tento krok jedním z těch "velkých skoků pro lidstvo", anebo zda to bylo jedno z mnoha chybných rozhodnutí, kterým se lidská civilizace, ač vyspělá, občas neubrání (viz následující kapitola o výhodách a nevýhodách jednotlivých tabulí).

Nejmodernější ze všech druhů tabulí jsou v současnosti tzv. interaktivní tabule *(IWB = interactive white boards).* Výrobců *IWB* existuje celá řada a většina z nich nabízí ke své tabuli i vlastní software (viz kapitola o výrobcích *IWB* a jejich softwaru). K těmto tabulím lze dokoupit nejrůznější doplňky, např. hlasovací zařízení, snímací zařízení atd. Jako nová se prezentuje také možnost duálních *uživatelĤ* (tzv. *Multitouch/Multi-touch*), což znamená, že na tabuli mohou pracovat dva uživatelé naráz. Ukázka fungování technologie *Multitouch* viz níže (obr. 1), v případě zájmu se lze více dozvědět přímo v protokolu k patentu *Multipoint touchscreen* (viz příloha č. 1 na DVD).

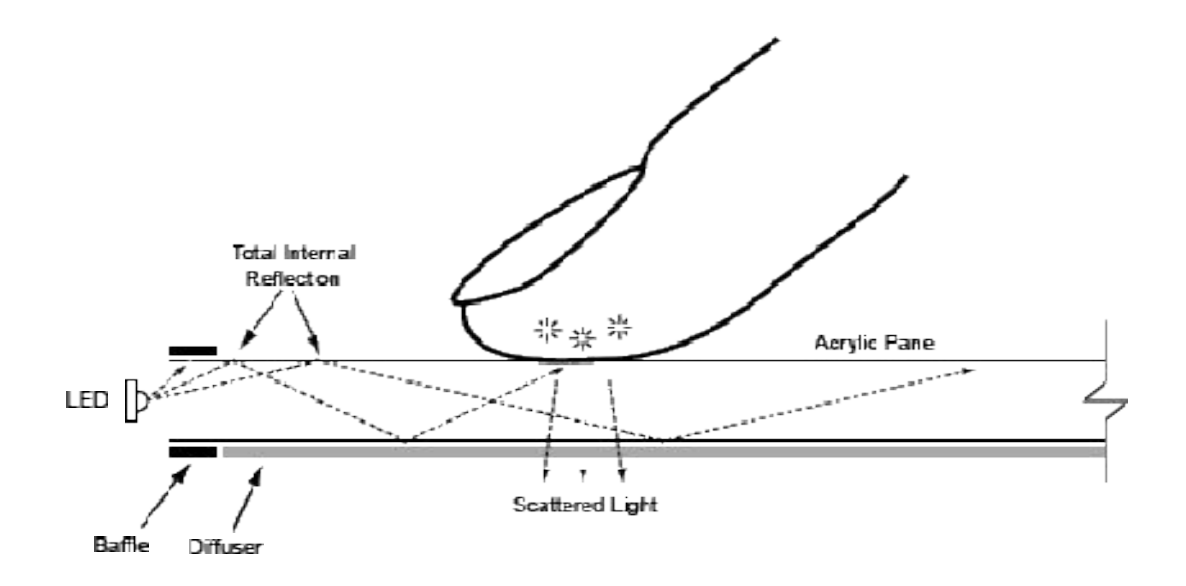

Obr. 1: Princip fungování Multi-touch. Dostupné z: <http://www.cs.nyu.edu/~jhan/ftirsense/> ftirschematic.gif [20.4.2011]

Mezi letošní novinky, prezentované na mezinárodní výstavě informačních technologií **BETT 20112,** patĜí napĜíklad *Promethean Activboard 500* Pro (obr. 2), která je k dispozici v 87''3 a 95'', její projektor zvládá zobrazení 3D obrazu a je možno na ni psát rukou i perem. Dále je zřejmé (díky postavení projektoru), že tabule při psaní eliminuje fenomén "stínění si".

Zhodnocení nejlepších tabulí internetové stránky *anseo.net* uvádí další novinky, jako je například možnost psát pomocí klasických fixů pro klasické *whiteboard*y i na *IWB*4.

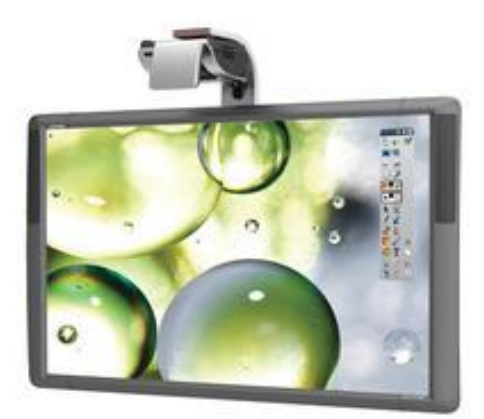

Obr. 2: Promethean Activboard 500 Pro. Dostupné z: <http://www.prometheanworld.com> /upload/img\_200/activboard-500.jpg [20.4.2011]

Zároveň s operačním systémem *Windows 7* se objevila možnost používání tzv. *gestures* = gestikulací, jejichž úkolem je usnadnit uživatelům *IWB* jejich práci. Jedná se například o možnosti zvětšování a zmenšování pomocí dvou prstů, což bylo doposud možné pouze u výrobkĤ typu *iPhon*u nebo *MS Surface* (viz obr. 3, 4).

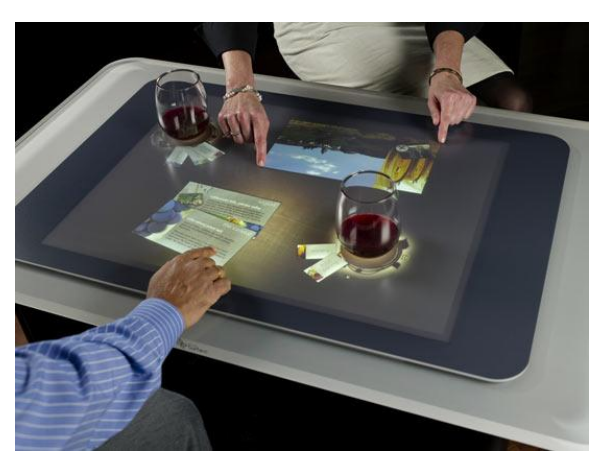

Obr. 3: MS Surface. Dostupné z: <http://www.smh.com> .au/ffximage/2008/06/12/Screen\_WineB\_00029\_wi deweb\_\_470x326,0.jpg [20. 4. 2011]

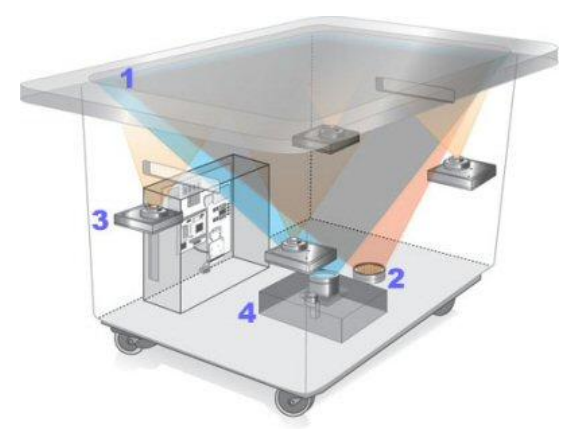

Obr. 4: MS Surface. Dostupné z: [http://img.xataka.com/2007/06/microsoft-surface](http://img.xataka.com/2007/06/microsoft-surface-)illo-0707.jpg [20. 4. 2011]

<sup>2</sup> <http://www.prometheanworld.com/server.php?show=ConWebDoc.17344>[cit. 2. 1. 2011]

<sup>&</sup>lt;sup>3</sup> Wikipedie: Palec (inch) je stará americká a anglosaská jednotka pro měření délky. Počátkem 20. století odpovídal 1 palec 25,39954 mm, od roku 1959 je však definován jako přesně 25,4 milimetru. Mezinárodní soustavou SI byl nahrazen metrickým systémem.

<sup>4</sup> <http://www.anseo.net/2011/03/interactive-whiteboard-review-april-2011/>[cit. 3. 3. 2011]

### **2.2 PĜínos tabulí pro výuku**

Z celkového historického náhledu je zřejmé, že křídové tabule jsou ve vzdělávání poměrně novou záležitostí. Jejich pozice se však postupem času stále více upevňovala a dnes už bychom jen marně hledali třídu bez této pomůcky.

Tabule především výborně slouží k demonstraci učiva – její nespornou předností oproti dříve vyvinutým školním pomůckám je právě přístupnost látky více žákům současně. Další výhodou je, že látku je možné na tabuli ponechat a využít ji i pro následující vyučovací hodinu/hodiny, zároveň je tu možnost v případě potřeby něco umazat a upravit.

Využívání tabule ve výuce vedlo ke vzniku nových metod, jako jsou např. *brainstorming, myšlenkové mapy*. Tabule se tedy začaly využívat nejen ve školství, ale i v neškolním prostředí - v prostředí obchodu, vědy... Mnoho významných vědců vymyslelo své teorie právě na křídových tabulích (např. Albert **Einstein;** obr. 5).

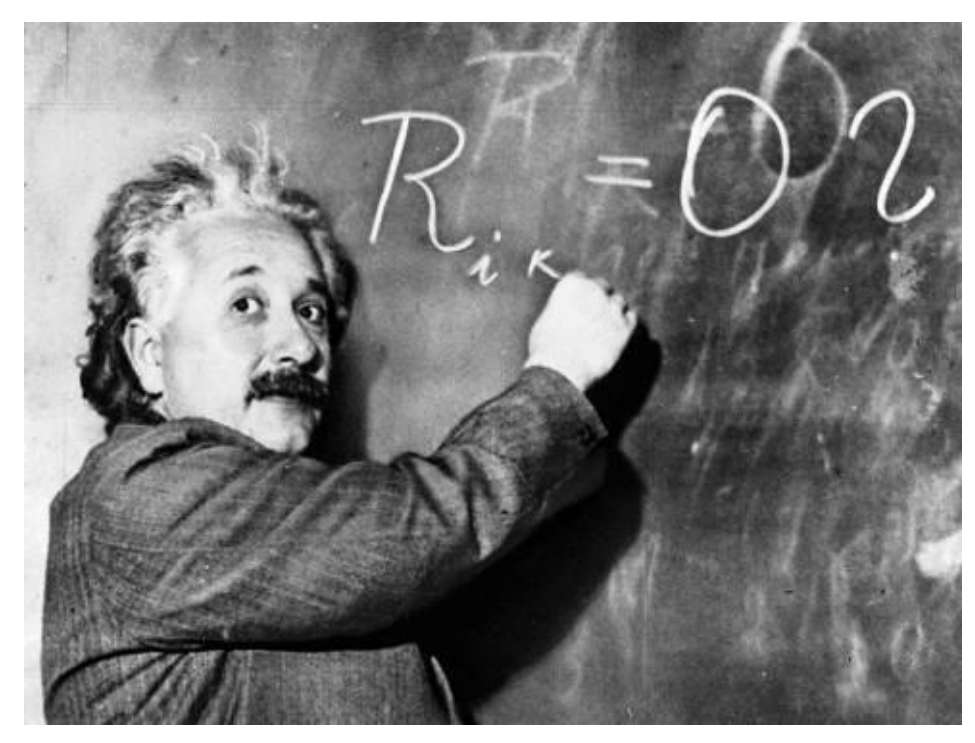

Obr. 5: Albert Einstein píše na *blackboard*. Dostupné z: [http://www.tarotelements.com/images/einstein\\_blackboard.jpg](http://www.tarotelements.com/images/einstein_blackboard.jpg) [20. 4. 2011]

## 2.3 Porovnání jednotlivých druhů tabulí

Z hlediska vývoje tabulí lze principielně rozlišit tři druhy tabulí:

- *blackboard* křídové
- *whiteboard* fixové
- x *interactive whiteboard (IWB)* dotekové/tužkové

### **2.3.1 Blackboard (Chalkboard)**

Nejstarším a léty prověřeným druhem tabulí jsou tabule křídové. Tento typ tabulí je na českých školách nejrozšířenější (důležitá je v ČR v tomto ohledu především finanční situace škol a školství). Mezi výhody tohoto druhu tabulí bezesporu patří to, že cena kříd, pomocí kterých se na ně píše, není vysoká - oproti fixům na *whiteboard* je pořizovací cena totiž mnohonásobně nižší. Další předností je snadná omyvatelnost a poměrně rychlá operativnost v případě užívání (žádná kalibrace).

Avšak mnohým žákům a učitelům způsobují křídy, které "práší", zdravotní potíže; tento problém je dnes vyřešen - na trhu jsou k dispozici nejrůznější druhy kříd, které "nepráší" (tzv. *non-dust chalks/dust-free chalks*). Tyto křídy jsou samozřejmě dražší, ale jejich užíváním se eliminují látky způsobující alergie, jimiž mohou trpět osoby pracující v blízkosti kříd či přímo s nimi. Výzkum *U. S. Consumer Product Safety Commission* v roce 2002<sup>5</sup> prokázal, že křídy od největších výrobců v USA *(Crayola, Prang, Pentech, Curiousity Kits, and Sketch & Scribble)* neobsahují žádné škodliviny (např. azbest), jak se původně předpokládalo.

### **2.3.2 Whiteboard**

Výhodou *whiteboard*u je, že již z principu používání fixů nezpůsobuje žádné alergie jako standardní křídy a nepráší, proto je dobrou alternativou klasických blackboardů. Navíc také existují nejrůznější velikosti a nejrůznější způsoby upevnění *whiteboard*ů v učebně, takže ani výběr nemusí být omezen.

<sup>5</sup> [http://www.ergoindemand.com/about\\_chalkboards.htm](http://www.ergoindemand.com/about_chalkboards.htm) [cit. 3. 4. 2011]

Jejich předností je také, že se dají zároveň mnohdy využít jako plátno (tato funkce je závislá na typu povrchu tabule - zda se příliš neleskne).

Nevýhodou je jejich údržba a používání: je nezbytné nakoupit fixy, které poměrně rychle vyschnou a jsou drahé. Navíc k jejich čištění obvykle nestačí pouze houba, ale je nutné je čas od času vyčistit i chemickým přípravkem, což je finančně náročné. Další nevýhodou kromě ceny je také způsob psaní: žákům, kteří se učí psát, způsobuje tvrdý povrch tabule při psaní potíže. Naopak povrch blackboardu je "pružnější" a dovoluje tak žákovi snadněji psát s opřenou rukou.

### **2.3.3 IWB (interactive whiteboard)**

*"Interaktivní tabule je dotykovČ-senzitivní plocha, prostĜednictvím které probíhá vzájemná aktivní komunikace mezi uživatelem a poþítaþem s cílem zajistit maximální možnou míru názornosti zobrazovaného obsahu."*<sup>6</sup>

Nejmodernější obdobou zmíněných *whiteboard*ů jsou interaktivní tabule *(IWB)* s možností připojení k PC. Liší se mimo jiné povrchem, který je na dotyk příjemnější než povrch klasických *whiteboard*ů a nabízí mnohem kreativnější a zajímavější způsob práce.

*"An interactive whiteboard is a presentation system that connects a computer to a projector and screen. Through the use of either special pens or even fingertips, presenters can manipulate the images on the screen. Many interactive whiteboard companies also sell additional devices that allow the audience to fully participate in the presentation by texting or selecting numbers, which then appear on the board. Interactive whiteboards are used in classrooms, in the business world or anywhere people need to make presentations.7"*

*"Ein interaktives Whiteboard ist ein Informatik-Peripheriegerät, das aus einer großen berührungsempfindlichen weißen Oberfläche besteht, mit dem der Computer, an den es angeschlossen ist, durch Berühren gesteuert werden kann, wobei es das durch diesen generierte Bild dank eines Videoprojektionssystems anzeigt."<sup>8</sup>*

<sup>6</sup> [http://www.jtie.upol.cz/clanky\\_3\\_2009/dostal.pdf](http://www.jtie.upol.cz/clanky_3_2009/dostal.pdf) [cit. 12. 2. 2011]

<sup>7</sup> [http://www.ehow.com/about\\_6575410\\_definition-interactive-white-board.html](http://www.ehow.com/about_6575410_definition-interactive-white-board.html) [cit. 12. 2. 2011]

<sup>8</sup><http://unterricht.educa.ch/de/iwb-definition-0> [cit. 15. 2. 2011]

**Výhody IWB:**

- · Přípravu na hodinu si učitel může kdykoliv a kdekoliv připravit na svém PC.
- Práci z hodiny je možné si uložit do PC a kdykoliv znovu použít, což na žádném předchozím druhu tabule možné nebylo.
- Ačkoliv se tabule prodává s firemním softwarem, neomezuje to nijak možnost využívat i jiné aplikace s možností doteku.
- · Není nemožné se kdykoli během práce připojit na internet či nakreslit obrázek.
- *IWB* je schopna produkovat zvuk a obraz, takže žáci nejsou ochuzeni o audio-vizuální vjemy.
- K psaní není zapotřebí nakupovat nové fixy ani křídy, tabule buď obsahuje dotekové pero, anebo je možné na ni psát přímo pomocí prstu.
- x Pokud píše levák na *blackboard*u, anebo na standardním *whiteboard*u, tak se neustále otírá rukou o povrch tabule, takže si zašpiní celou ruku. U *IWB* toto nehrozí.

**Nevýhody IWB:**

- **·** *IWB* je nejdražší ze všech druhů tabulí (pořizovací cena).
- Učitel se s ní musí naučit pracovat.
- · Na tabuli smí naráz psát pouze jeden žák, popřípadě dva (pomocí funkce *Duální uživatel [Multi-touch* technologie*]*).
- V případě, že *IWB* umístíme na stojan, aby byla mobilní, tak vždy, když s ní hýbeme, je nezbytné ji znovu "*vykalibrovat*" (tzn. vycentrovat její dotykové body, bez čehož by nebylo možné se přesně "strefit" na místo kam míří uživatel rukou/psací potřebou).

## **2.4 Druhy IWB**

Interaktivní tabule lze členit na základě několika kritérií

- $\bullet$  dle jejich připevnění/mobility;
- dle výrobce;
- $\bullet$  dle druhu projekce;
- · dle druhu snímání;
- · dle způsobu ovládání.

### **2.4.1 ZpĤsob pĜipevnČní a mobilita**

Tabule může být umístěna buďto napevno na stěnu, na posuvný stojan, nebo může být mobilní, tzn. lze ji převážet na kolečkách.

Všechna zmíněná umístění mají samozřejmě své klady i zápory, především však vyvstává otázka promítání a dataprojektoru.

Potíž s mobilními a posuvnými tabulemi je, že když se s nimi hýbe, tak se *dekalibrují,* tzn. obraz a dotekové body na tabuli se "rozutečou". Práce na *dekalibrované* tabuli je velmi obtížná, ba téměř nemožná, a jedinou možností nápravy je opětovná kalibrace (která učiteli zabere určitý čas).

Pravým opakem jsou tabule fixované napevno na zeď. Zde vzniká jiný problém, jelikož s takovou tabulí nelze hýbat - výška, v níž je tabule připevněna, nemusí vyhovovat všem uživatelům. To činí obtíže například menším žákům, kteří nejsou schopni dosáhnout na vrchní část tabule.

Nejvhodnější je proto nalézt kompromis a snažit se, aby způsob upevnění tabule byl optimální pro co největší počet žáků. Z tohoto důvodu se ukázalo vhodné umístit tabuli na přehledné místo - doporučuje se vytvořit tribunu o výši jednoho schodu u katedry a tabuli umístit nastálo na zeď. Odpadají tak potíže s neustálým kalibrováním (přesto každá tabule potřebuje jednou za čas vykalibrovať) a zároveň je tabule viditelná pro všechny žáky ve třídě.

### **2.4.2 Výrobci IWB**

Dnešní trh *IWB* je natolik dynamický, že je téměř nemožné se v pestré škále všemožných *IWB* orientovat. Liší se velikostí, způsobem promítání, cenou, a mnoha dalšími detaily. Pro ilustraci zde poslouží pár fotografií (Obr. 6-13) z řad předních výrobců /WB<sup>9</sup>:

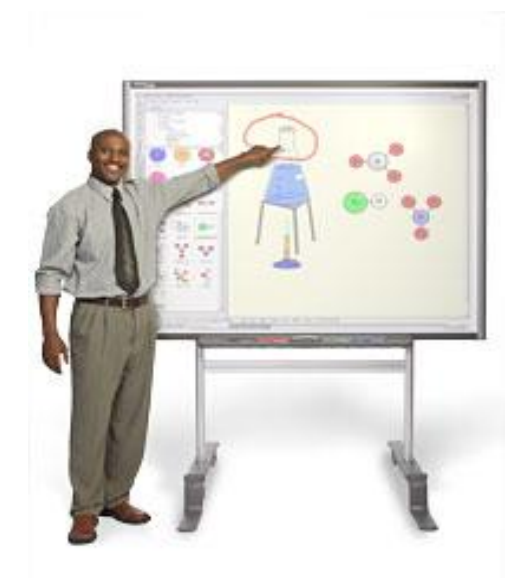

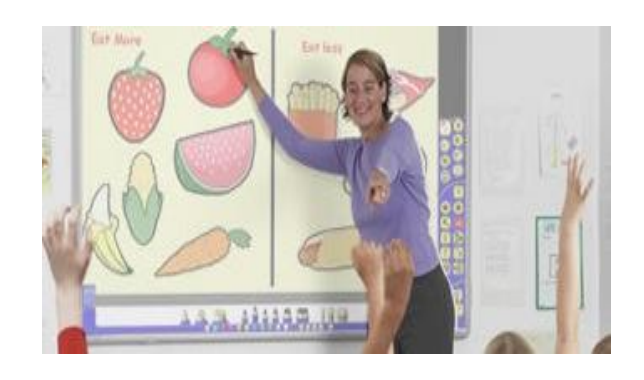

Obr. 6: SMART Board. Compared to the Obr. 7: ACTIVBoard.

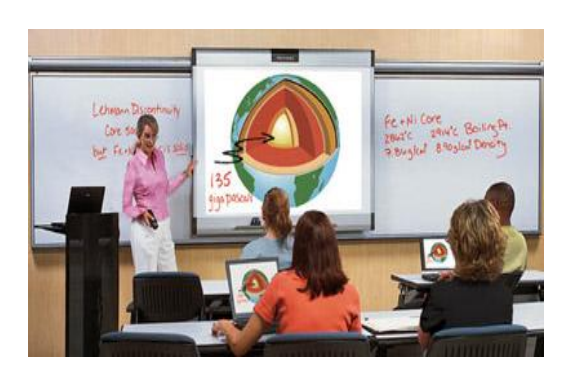

Obr. 8: PolyVision. Cobr. 9: Mimio.

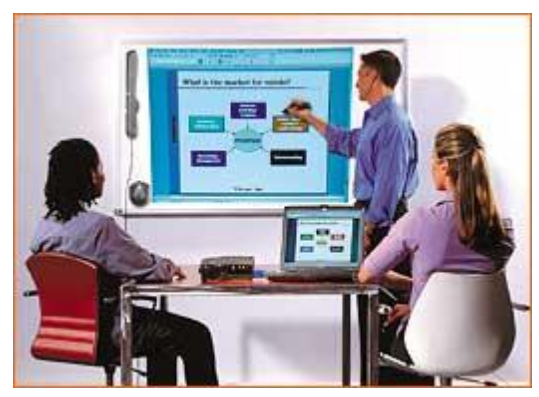

<sup>9</sup> <http://rmtc.fsdb.k12.fl.us/tutorials/whiteboards.html#brands> [cit. 12. 2. 2011]

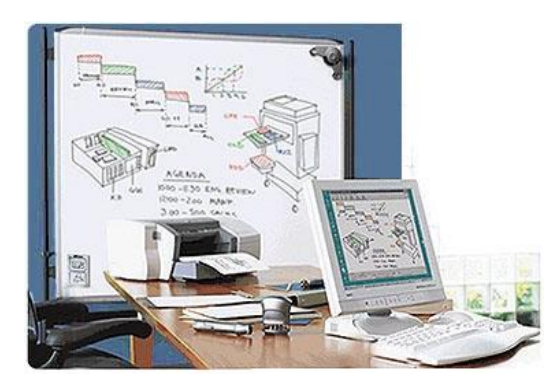

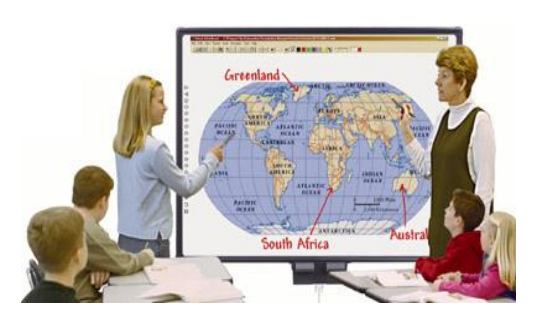

Obr. 10: eBeam. Cobr. 11: Numonics.

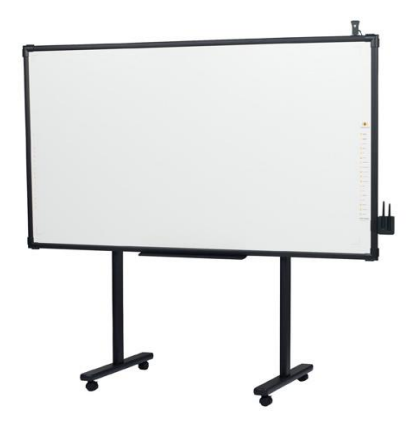

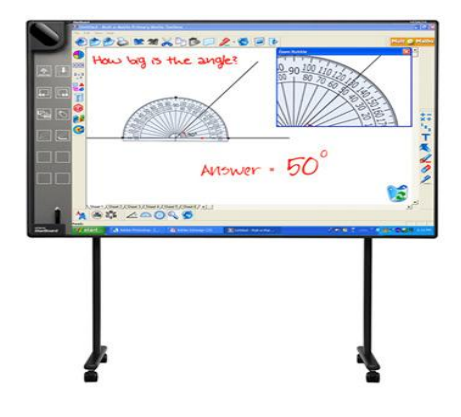

Obr. 12: Interwrite. Obr. 13: Starboard.

### **2.4.3 Druh projekce**

Způsob snímání tabule se liší pozicí dataprojektoru, který promítá obraz na povrch tabule. Může se jednat o tzv. zadní anebo přední projekci.

Princip přední projekce spočívá v umístění projektoru před tabuli - projektor je tedy připevněn na strop či na železnou konstrukci a míří na tabuli. I zde je opět možné rozlišovat několik způsobů umístění projektoru.

Avšak přední projekce může způsobovat tzv. fenomén "stínění si". K tomuto dochází tím, že když někdo stojí před projektorem a tabulí, na níž projektor promítá obraz, tak obraz je promítán na danou osobu a ne na tabuli. Takže vlastně píšící pak vidí pouze svůj stín. Nejnovější dataprojektory tento fenomén eliminovaly změnou úhlu realizovanou umístěním dataprojektoru blíže k promítacímu plátnu (názorný příklad je uveden na str. 2, obr. 2).

Naproti tomu je zadní projekce díky svému způsobu nasvícení plátna bez fenoménu "stínění si". Ovšem vyvstává tu jiný problém - problém umístění takové tabule (je nutné si uvědomit, že tabule musí být nasvícena projektorem, který je umístěn přímo uvnitř tabule, anebo za ní). Pohyb s takovou tabulí je tedy mnohem obtížnější, než je tomu u tabulí s přední projekcí.

### **2.4.4 Druh snímání**

*Wikipedie* [cit. 3. 4. 2011] uvádí, že v současnosti existuje šest základních druhů interaktivních tabulí, které se dělí podle druhu snímání pohybu na:

#### *Snímající elektrický odpor*

*DvČ elektricky vodivé plochy jsou oddČleny malou vzduchovou mezerou. 3Ĝi dotyku se obČ plochy spojí a odstranČním vzduchové mezery dojde k uzavĜení elektrického obvodu. Velikost elektrického odporu závisí na přesné pozici (X, Y) stlaþení obou ploch. Tato technologie povoluje jak užití stylusu, tak i prstu. Tato technologie obvykle umožĖuje využití stejných funkcí jako má bČžná poþítaþová myš, tedy pravý, levý klik, pohyb a rolování.*

#### *Elektromagnetické*

*Soustava drátĤ za interaktivní plochou vzájemnČ pĤsobí na cívku ve špiþce stylusu a pozice souĜadnic (X, Y) je urþena indukcí elektrického proudu. Stylus PĤže být buć aktivní (vyžaduje baterii nebo napájení ze sítČ) nebo pasivní (elektrické signály vysílá tabule bez potĜeby zdroje napČtí ve stylusu). Jinými slovy, v interaktivní tabuli jsou magnetické senzory, které vysílají signál a posílají jej do poþítaþe, pouze pokud je vyslaný signál aktivovaný stylusem. Tato technologie umožĖuje uživateli pĜímý kontakt s plochou interaktivní tabule a obvykle umožĖuje využití všech funkcí bČžných pro poþítaþovou myš.*

#### *Kapacitní*

*Funguje témČĜ na stejném principu jako elektromagnetická, tento typ snímaþe pohybu je založen na síti vodiþĤ, které jsou umístČny za tabulí. V tomto SĜípadČ ale dochází k ovlivnČní elektrického pole i pouhým prstem uživatele. PĜi umístČní prstu nad urþité vodiþe, dle souĜadnic (X, Y) dojde ke zmČQČ kapacity,* ze které se vypočítá pozice kurzoru. U této technologie tedy není zapotřebí žádný *speciální stylus a veškerá elektronika je ukryta za tabulí.*

#### *Laserová*

*Laserové vysílaþe a snímaþe jsou umístČny v obou horních rozích tabule. Laserové paprsky jsou za pomoci natáþení zrcátek promítány pĜed celou plochu tabule, podobnČ jako maják natáþí svĤj paprsek na moĜe. Reflektory na stylusu odrážejí paprsek zpČt do jeho zdroje a pozice (X, Y) se vypoþítá triangulací. U této technologie je tvrdý (obvykle keramický nebo ocelový) povrch, který má nejdelší životnost a nejsnáze se þistí. Stylus je pasivní, ale musí být reflexní, tato technologie není citlivá na dotek.*

#### *Ultrazvuková + infraþervená*

*3Ĝi tlaku na povrch tabule pero þi stylus vysílají ultrazvuk a zároveĖ infraþervený paprsek. Po pĜijmutí signály ultrazvukovým mikrofonem a senzorem pro infraþervený paprsek se zmČĜí prodleva mezi obČma signály a vypoþte se poloha stylusu. Tato technologie umožĖuje použití jakéhokoli povrchu tabule, ale není citlivá na tlak.*

#### *Optická a Infraþervená*

*Po stisknutí povrchu prstem nebo stylusem se objekt zaměří kamerou nebo infraþerveným paprskem. Software pak vypoþte polohu objektu. Tato*

*technologie umožĖuje použití libovolného povrchu a není tĜeba speciálního stylusu.*

### **2.4.5 ZpĤsob ovládání**

Tabuli lze v neposlední řadě rozlišovat na základě nástrojů, které jsou nezbytné pro manipulaci s ní.

Rozlišují se tabule typu *SMART board*, které nepotřebují ke svému ovládaní žádný z nástrojů, stačí pouze ruka a tabule které potřebují ke svému ovládání ergonomické pero. V této souvislosti je nutné podotknout, že s rozvíjejícím se trhem *IWB* přestává být možnost ovládání rukou výsadou *SMART board*ů.

Do budoucna lze očekávat navíc masivní šíření technologií typu *Kinect* (výrobcem *Microsoft;* viz obr. 14), které umožňují ovládat PC pouze na základě snímání pohybů uživatele. Využití podobných technologií bude pravděpodobně do desíti let i běžnou realitou školní výuky, poněvadž moderní konzole<sup>10</sup> již umožňují i hru pro více hráčů pouze za pomoci pohybu<sup>11</sup>, což by mohlo pomoci překročit obtíže u IWB, kde bohužel nemohou být u tabule víc jak 2 žáci zároveň.

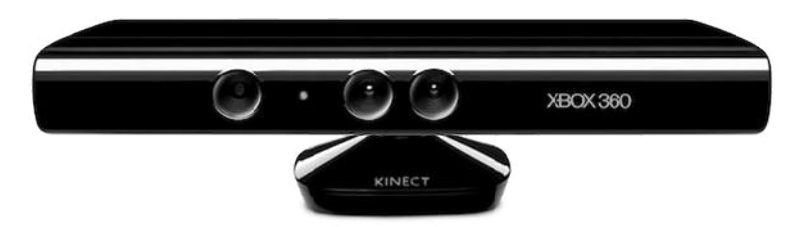

Obr.14 : Kinect. Dostupné z: <http://games.cz.imag3box.com/uploads/> kinect-game0-img196921.jpg [cit. 3. 4. 2011]

<sup>10</sup> PlayStation 3, Wii, Xbox 360 [cit. 3. 4. 2011]

<sup>11</sup> <http://en.wikipedia.org/wiki/Kinect>[cit. 3. 4. 2011 ]

### **2.5 Software**

V návaznosti na předchozích pár příkladů výrobců *IWB* bude nyní nastíněna problematika softwaru, který lze na tabuli používat. Zdaleka totiž neplatí, že tabule nám bude fungovat pouze se softwarem, který nám nabízí výrobce*12*. Funguje na ní de facto kterýkoliv program, který si do svého PC nainstalujeme. Tato skutečnost je obzvláště významná v případě školy, která vlastní několik rozdílných tabulí. Pokud by každá z těchto tabulí byla využívána s jiným softwarovým vybavením, pak bychom jednoduše ztratili mezi tabulemi kompatibilitu. Mnohem efektivnější a snadnější je tedy zvolit jeden software a používat jej u všech tabulí.

Princip fungování *IWB* je následující: tabule je připojena k počítači, v němž je nainstalován operační systém<sup>13</sup>. Rozšíření operačních systémů (OS) v PC uvádí tabulka 1 (není tedy náhodou, že tato DP je aplikována právě na OS *WinXP*).

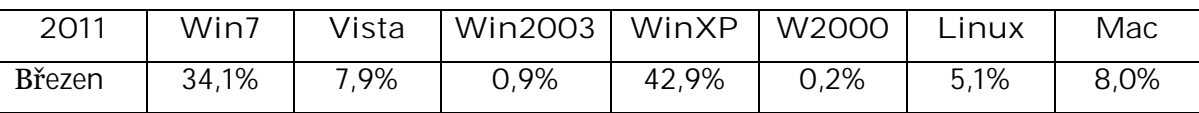

Tab. 1.: Přehled nejužívanějších OS na světě. Dostupné z: [http://www.w3schools.com/browsers/browsers\\_os.](http://www.w3schools.com/browsers/browsers_os.) asp [8. 2. 2011]

V operačním systému se spouštějí veškeré aplikace, nelze tedy spustit aplikaci bez operačního systému. Mezi aplikace (=software) patří právě i programy výrobců interaktivních tabulí. Samozřejmě žádný z výrobců *IWB* nepřipustí, že na jeho tabuli budou fungovat i programy jiných výrobců, protože by tím přišel o zisk z prodeje vlastního software. Jednou z ochran výrobců proti používání jejich softwaru na tabulích konkurentů je, že z jejich internetových stránek nelze stáhnout ani pouhou demoverzi programu (z uvedených výrobců v minulé kapitole to umožňují pouze tři).

<sup>12</sup> <http://belgium.polyvision.com/TECHsite/PDF/openletter-german.pdf:> "Ein IWB ist ein Arbeits-mittel, das mit verschiedenen Anwendungen und Software funktionieren sollte, nicht nur von einem Hersteller." [cit. 3. 4. 2011]

<sup>13</sup> [http://www.w3schools.com/browsers/browsers\\_os.asp](http://www.w3schools.com/browsers/browsers_os.asp) [cit. 8. 2. 2011]

Při tvorbě cvičení má učitel více možností jak postupovat:

- **•** Může využít software, který je od výrobce *IWB*.
- **•** Může využít aplikace od nevýrobců *IWB*.
- Třetí možností je využití webových stránek, které vygenerují cvičení učiteli na míru podle jeho potřeby.

### **2.5.1 IWB Firmware**

Jak již bylo zmíněno dříve, jednotlivých druhů tabulí a jejich výrobců je velmi mnoho. Proto budou ukázková cvičení v této DP tvořena pouze v programech od výrobců *IWB ActivInspire* a *SMART Notebook*, které patří mezi nejrozšířenější a nejlepší.

*ActivInspire* i *SMART Notebook* jsou volnČ dostupné jako demoverze ze stránek výrobce. Jejich limitace spočívá v časovém omezení, tudíž se jedná o tzv. "timeware".

### **2.5.2 Programy od "nevýrobcĤ" IWB**

Výběr softwaru a webových stránek, které jsou pro tvorbu cvičení užitečné, je v této DP založen na základě licence produktu. Vzhledem k ceně softwaru, který stojí mnohdy až stovky dolarů, je výběr sestaven z *freewarových* produktů.

Co je *freeware*? Dle serveru *Root.cz*14 je freeware: *takový poþítaþový program, který mĤže být kýmkoliv bezúplatnČ užíván, a to bez þasového omezení. Na rozdíl od public domain však jde o pĜedmČt chránČný autorským pávem a freewarový poþítaþový program tak nelze pĜipodobĖovat k volnému dílu ve smyslu ustanovení § 28 odst. 1 autorského zákona þi k dílu vylouþenému z ochrany ve veĜejném zájmu podle ustanovení § 3 autorského zákona, neboĢ jeho ochrana autorským právem zĤstává zachována. Jeho jedinou a dĤležitou odlišností od ostatních tzv. proprietárních poþítaþových programĤ (viz þl. 1.2.6 této práce) je skuteþnost, že nabyvateli je licence poskytována bezúplatnČ.*

<sup>14</sup> <http://www.root.cz/specialy/licence/freeware/> [cit. 15. 3. 2011 ]

*K freewarovému poþítaþovému programu jsou obvykle pĜipojeny licenþní podmínky, jež stanoví konkrétní rozsah a způsoby jeho užití. Ve většině případů je možné vytváĜet rozmnoženiny tČchto poþítaþových programĤ a dále tyto rozmnoženiny distribuovat. Bezúplatné užití freewarových poþítaþových programĤ však bývá obvykle omezeno pouze na nepodnikatelské úþely.*

*Freeware nelze zamČĖovat s free softwarem ani Open Source softwarem (viz výše), neboĢ spoleþQČ s freewarovým poþítaþovým programem nebývá zpĜístupnČn jeho zdrojový kód. Freewarový poþítaþový program tak bývá distribuován výhradnČ ve formČ spustitelného souboru. Nabyvateli licence taktéž nebývá poskytnuto oprávnČní poþítaþový program žádným zpĤsobem mČnit.*

### **2.5.2.1 Užiteþné weby a webové generátory**

Nyní následuje výčet užitečných internetových stránek, které mohou pomoci při tvorbě pracovních sešitů pro *IWB:* 

#### <http://www.sibiller.de/anagramme/>

Webové stránky generující anagramy (slovní přesmyčky) v němčině. Na těchto stránkách je zároveň také uveřejněn seznam dalších webových stránek, které se zabývají anagramy, některé se dokonce zabývají anagramy i v rámci jiných jazyků.

#### <http://animoto.com/>

Po registraci na těchto webových stránkách si může učitel snadno vytvořit pomocí tutoriálu vlastní video. Web umožňuje vložení hudby, fotografií a využití nejrůznějších efektů pro tvorbu vlastního videa.

#### <http://www.dabbleboard.com/>

Webové stránky, které svým uživatelským prostředím mohou nahradit aplikaci výrobce interaktivní tabule. Pracovní prostředí obsahuje stejné nástroje jako většina originálních *IWB* softwarů. Lze zde tedy vkládat a upravovat různé geometrické tvary, vkládat text a psát a kreslit pomocí nástroje pero.

### <http://pbskids.org/whiteboard/>

Hry do výuky, vytvořené jako *flash*ové<sup>15</sup> aplikace. Bohužel se tyto stránky hodí spíše učitelům anglického jazyka. I přes tuto skutečnost mohou být však motivací při tvorbě vlastních cvičení.

### ❖ http://timeglider.com/how it works.php

Po registraci si lze zdarma vytvořit časovou osu s událostmi.

### <http://www.spellingcity.com/>

Stránky lze využívat bez registrace, stačí pouze vyplnit seznam slovíček a okamžitě je pak již lze procvičovat.

### <http://www.obrazovka.cz/zabava/identikit/identikit.html> Detailní vytváření obličeje. Tato aplikace může např. posloužit

při popisování obličeje a tom se lidé od sebe liší.

- <http://www.purposegames.com/create> Po registraci umožňují stránky vytvářet jednoduchá cvičení.
- ◆ Následující čtyři servery jsou vhodné pro vyhledávání nejrůznějších (především literárních) materiálů v elektronické podobě):

<http://www.zeno.org> <http://www.vorleser.net/> <http://gutenberg.spiegel.de/>

<sup>15</sup> jedná se o specifický druh aplikací; více na: [http://cs.wikipedia.org/wiki/Adobe\\_](http://cs.wikipedia.org/wiki/Adobe_)*Flash*, anebo: http://www.*flash*.cz/portal/ [cit. 10. 4. 2011]

- <http://www.mein-deutschbuch.de/index.php?site=home> Přehledně zpracovaná gramatika německého jazyka, včetně mnoha různých druhů gramatických cvičení, diktátů a poslechů.
- <http://www.worksheetworks.com/> Podobné jako Puzzlemaker, tvorba cvičení.
- ❖ <https://bubbl.us/> Web umožňující tvorbu brainstormingových cvičení, nutná však práce s klávesnicí.
- <http://www.bosounohou.cz/puzzle/index.php> Tvorba vlastního puzzle, počet dílků může být: 48, 108, 192.
- <http://pomocucitelum.cz/katalog-ucebnich-materialu/nemecky-jazyk.html> Přípravy neinteraktivních hodin.
- ◆ Nástroje pro tvorbu flashových cvičení a her: <http://www.classtools.net/> <http://www.topmarks.co.uk/> [http://www.ixl.com/?gclid=CIDJ9IXks6gCFQK-zAod\\_DdiBQ](http://www.ixl.com/?gclid=CIDJ9IXks6gCFQK-zAod_DdiBQ) <http://www.quiz-tree.com/>
- <http://www.teachingdegree.org/2009/07/05/comics-in-the-classroom->100-tips-tools-and-resources-for-teachers/ Seznam mnoha odkazů na různé stránky, kde lze vytvořit komiks.

#### <http://www.discoveryeducation.com/free->

### puzzlemaker/?CFID=12217258&CFTOKEN=60327665

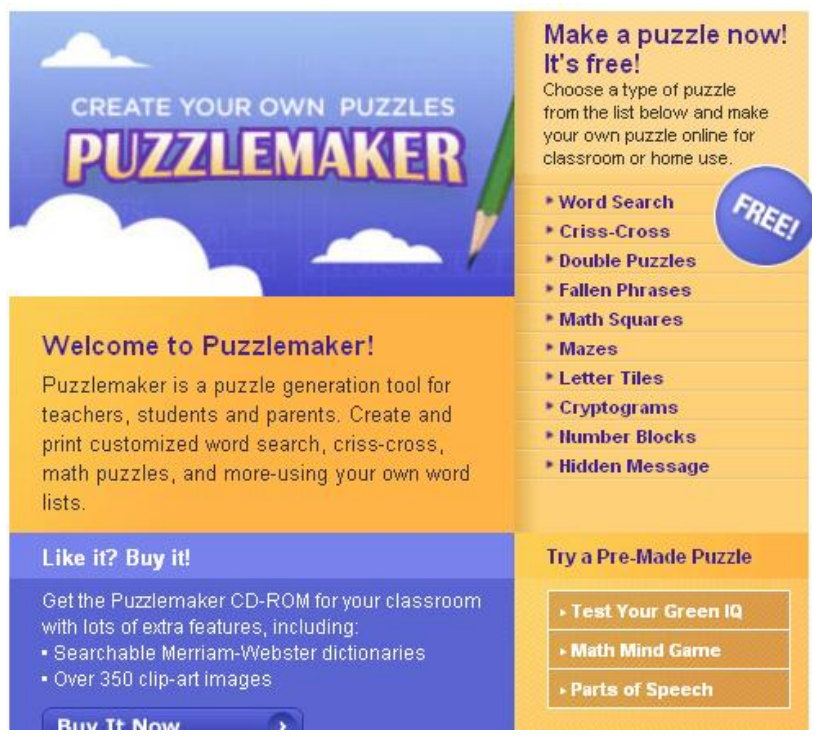

Obr. 15: Puzzlemaker. Dostupné z:<http://www.discoveryeducation.com/> free-puzzlemaker/?CFID=12217258&CFTOKEN=60327665 [cit. 1. 2. 2011]

Jedná se o jedny z nejlepších internetových stránek na generování aktivit do hodiny pro učitele. Mezi nabízenými možnostmi jsou: Word Search, Criss-**Cross, Double Puzzles, Fallen Phrases, Math Squares, Mazes, Letter Tiles, Cryptograms, Number Blocks, Hidden Message.**

Poněvadž rozbor všech cvičení není hlavním důvodem tohoto přehledu softwarových produktů a webových generátorů, tak jsou zde pro ilustraci uvedeny pouze následující dva druhy generovaných cvičení:

- **•** Mazes (= bludiště): vygeneruje bludiště dle tvarů z výběru. Vhodné při kombinaci s připsanými písmenky, kdy je možné pak využít hotovou práci na začátku hodiny pro např. zjištění téma hodiny.
- Double Puzzle: zajímavá forma jazykových přesmyček. Každé slovo má přeházená písmenka a žáci se je snaží srovnat do slovíčka. Správné vyřešení odmění žáka tajenkou.

### <http://www.c4lpt.co.uk/recommended/2011.html> Web plný nejrůznějších užitečných *freewarových* produktů.

### **2.5.2.2 Weby s vypracovanými pracovními sešity pro práci s IWB**

Hotové pracovní listy lze stáhnout z různých webů, avšak v tomto případě se seznam skládá z webů, které podporují výuku německého jazyka (takže jsou na nich ke stažení hotové pracovní listy pro práci na IWB):

[https://www.veskole.cz/\(OjExOjE2OjEwMQ](https://www.veskole.cz/(OjExOjE2OjEwMQ)==)/2/bF\_nemecky-jazyk.html

<http://projekt2006.zsstenovice.cz/?cont=soucasti>

<http://www.projektui.cz/>

<http://www.pripravy.estranky.cz/clanky/nemcina/>

<http://itabule.wz.cz/nemcina.html>

<http://odkazy.rvp.cz/odkazy/P/?posts=2&ord=jazyk&dir=desc>

<http://www.gymnaziainteraktivne.cz/predmety/nemecky-jazyk/?grade>

<http://www.ucimeinteraktivne.cz/predmety/nemecky-jazyk/?grade>

<http://www.jazykyinteraktivne.cz/predmety/nemecky-jazyk/?grade>

<http://www.pekarjeucitelonline.cz/predmety/nemecky-jazyk/?grade>

<http://www.komen1.estranky.cz/clanky/ucitele-i-stupen/>

Jak je zřejmé z výčtu, množství aplikací a zdrojů, které mohou usnadnit výuku na *IWB*, je mnoho. V oblasti hotových příprav na hodinu je situace poněkud komplikovaná "roztroušeností" všemožných zdrojů. Bylo by tedy užitečné je nějakým způsobem uspořádat. Možným řešením by mohl být vznik národní databáze příprav hodin pro *IWB*, ke které by měla veřejnost po registraci přístup zdarma (nebo za symbolický poplatek).

### **2.5.2.3 Freewarové programy pro práci s IWB**

#### **Drill Assistant**

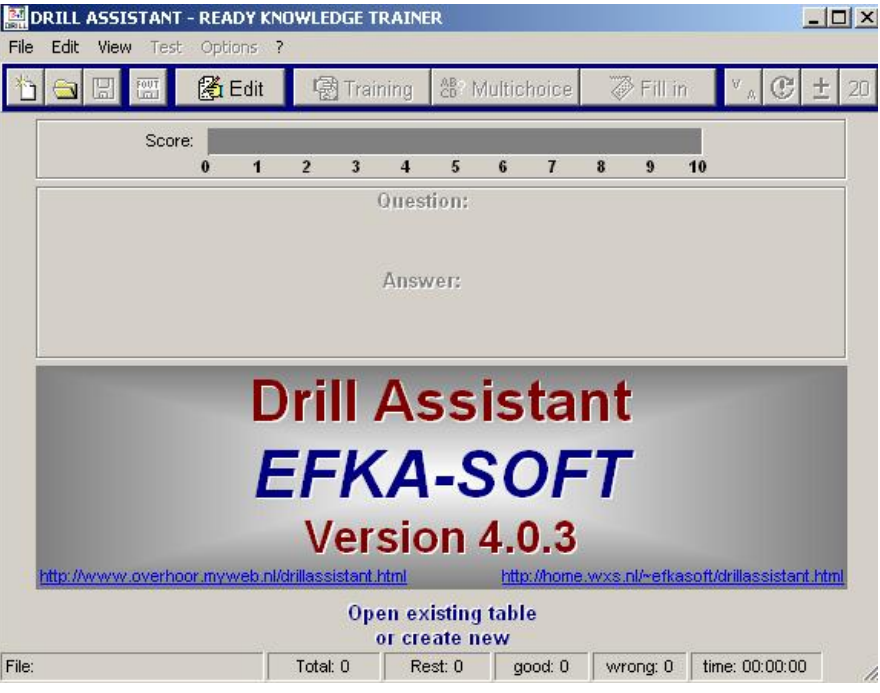

Obr. 16: Drill Assistant.

Tato aplikace slouží k procvičování slovní zásoby. Je zde více možností, ale pravděpodobně nejvhodnější pro *IWB* je funkce multiple choice.

Soubory se slovní zásobou jsou ukládány do souborů s koncovkou .oh4 a princip uložení slovíček je následující: slovíčko v např. českém jazyce "=" slovíčko v německém jazyce.

Pro rychlou přípravu je nejlepší si *soubor s koncovkou .oh4* otevřít v poznámkovém bloku a jednoduše si rychle dopsat slovíčka jako na obrázku níže. (samozřejmě je možné toto udělat i v programu samotném, ale není to tak rychlé). Výsledný soubor pak stačí otevřít z programu Drill Assistant.

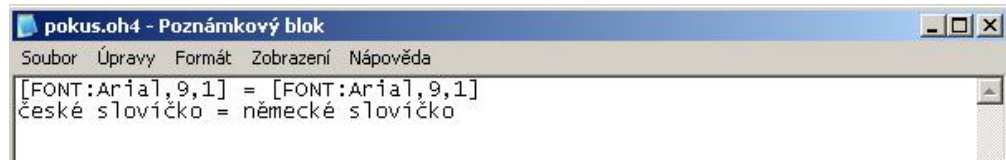

Obr. 17: editace vzorového souboru *.oh4* v programu *Poznámkový blok.*

**Hot potatoes**

Program, který slouží k tvorbě pěti modulů:

- $\bullet$  JBC (Multiple choice);
- JQuiz (Freie Texteingabe);
- JCloze (Lückentext);
- JCross (Kreuzworträtsel);
- JMix (Schüttelsatz/ -wort);
- JMatch (Zu- bzw. Anordnung)
- **❖** Course lab

Freewarová aplikace umožňující tvorbu celých výukových kurzů.

**Wink**

Program zachytává naši činnost na PC jako video. Tato schopnost z něj činí vynikající nástroj na tvorbu nejrůznějších počítačových manuálů.

- **Qedoc Quiz Maker** Program na tvorbu nejrůznějších cvičení.
- **Audacity**

Program na zpracování hudby a audiomédií.

**Gimp**

Tento program slouží k vytváření animací a zpracování grafiky.

**Dicer**

Tato aplikace slouží k rozstřihávání obrázků na menší části. Příkladem užití může pak být např. pexeso.

### **2.6 ZpĤsob práce na IWB**

Práci na *IWB* lze členit na interaktivní a neinteraktivní. Rozdíl mezi těmito dvěma způsoby spočívá v tom, do jaké míry se žáci a učitel aktivně podílejí na práci na tabuli: zda používají tabuli pouze pro účel čtení nebo poslechu, či zda je zahrnuto více smyslů včetně samotné účasti žáků na vyučovacím procesu.

Neinteraktivním příkladem práce na *IWB* může být prezentace v MS *PowerPoint*, kdy učitel stojí u tabule a kliká na ni pouze v případě, že potřebuje přejít na další slajd, a žáci se tabule nedotýkají, pouze ji sledují.

Je škoda, že aplikace *ActivInspire/SMART Notebook* neumožňují transformaci souboru *PowerPoint* do podoby pracovního sešitu včetně animací, které *PowerPoint* umí vytvářet. Tento fakt poukazuje na to, že výše zmíněné programy mají jisté rezervy, na nichž by mohli programátoři v budoucnosti zapracovat a zlepšit tak jejich funkce. Právě nejrůznější animační efekty by mohly podpořit živost poněkud statického prostředí těchto programů.

Porovnáme-li způsob přípravy v PowerPointu a přípravy v některém z programů na *IWB*, lze nalézt určité podobnosti. Především se v obou případech jedná o prezentování látky/tématu více lidem. *PowerPoint* i pracovní sešit se v podstatě snaží o totéž: o upoutání pozornosti publika. A dále oba softwarové nástroje (jak pracovní sešit, tak i prezentace) využívají multimédia.

Především na zmíněné podobnosti je postavena tato část DP. Účelem je demonstrovat a vysvětlit co nejvíce způsobů, jak efektivně pracovat s pracovním sešitem programů na tvorbu hodin pro *IWB*.

### **2.6.1 Pravidla tvorby slajdu**

Umění prezentace a předávání informací je jednou z klíčových schopností každého dobrého pedagoga. V současnosti se za tímto účelem využívá především aplikace PowerPoint (anebo její alternativy jako např. OpenOffice Impress).

Schopnost umět vytvořit přehlednou a správně strukturovanou prezentaci a chápat nejen své možnosti, ale i možnosti publika, je nezbytné pro tvorbu kvalitních pracovních sešitů. Proto je podstatné umět mezi informacemi vybrat ty důležité - nevyhneme se selekci informací, nelze žákům sdělit úplně vše.

Největší světoví odborníci v oblasti prezentování v PowerPointu<sup>16</sup> využívají pro tvorbu prezentací nejrůznější pravidla a mnohdy až přehnaná tvrzení o tom, jak se má či nemá prezentace tvořit (Guy Kawasaki: *"...zjistěte si zhruba věk nejstaršího posluchaþe v publiku a vydČlte jej dvČma. To je vaše optimální* velikost písma.<sup>417</sup>). Především se hovoří o jednoduchosti, o emocích (**Garr Reynolds** o barvách v prezentaci: "*Barva budí pocity. Barvy to jsou emoce. Správná barva vám pomĤže pĜesvČGþit a motivovat. Studie ukazují, že použití správných barev zvýší pozornost a zlepší uþení, chápání a uchování v pamČti."*18), o zajímavosti.

Myšlenka, kterou prezentující předává, má za úkol oslovit publikum a publikum si na prezentaci, která je mu předkládána, utváří postupně vlastní názor. To samé funguje i ve výuce – učitel má zájem předat informace žákům, kteří je mají nějak vstřebat, vytvořit si na ně vlastní názor (kritičnost), navrhnout vlastní řešení problému (řešení problémových situací) a na závěr pak mohou o svých názorech diskutovat – všechny tyto body je možné prezentací ovlivnit.

Výběr, jakým budeme látku/téma prezentovat, volíme na základě několika faktorů: místnost, posluchači, prezentující osoba a prezentace samotná.

#### **2.6.1.1 Místnost**

Prezentace probíhají v různě velikých místnostech. Od velikosti místnosti se odvíjí i způsob jakým budeme prezentaci vytvářet, např. jaké písmo vybereme jako nejvhodnější – velké, zřetelné na dálku v případě velké místnosti, v menší si naopak můžeme dovolit použít písmo menší. Důležitá je také i velikost tabule samotné – existují nejrůznější velikosti tabulí.

Podstatný je také způsob osvětlení místnosti, a to, jak hodně do ní svítí slunce. Některé místnosti jsou více slunečné, a proto je nezbytné využívat více kontrastních barev jednotlivých objektů. V tmavé místnosti je vhodnější používat světlejší slajdy.

Užívání barev je na začátku většinou řešeno metodou pokusu a omylu a učitel si postupně hledá vlastní systém, který se mu v dané třídě nejvíce osvědčí.

<sup>16</sup> **Guy Kawasaki, Seth Godin, Scott Hanselman, Garr Reynolds**

<sup>17</sup> [http://blog.guykawasaki.com/2005/12/the\\_102030\\_rule.html](http://blog.guykawasaki.com/2005/12/the_102030_rule.html) [cit. 12. 3. 2011]

<sup>18</sup> <http://www.garrreynolds.com/Presentation/slides.html>[cit. 12. 3. 2011]

#### **2.6.1.2 Posluchaþi**

Je důležité vzít v úvahu věk publika, jelikož jedině tak může učitel připravit prezentaci ušitou žákům na míru – mladší budou vyžadovat svižnější prezentaci, starší ocení pragmatičtěji orientovaný způsob prezentace (zde chci apelovat na využívání tabulí na univerzitách třetího věku, kde je věk posluchačů jiný, než věk posluchačů na základní či vysoké škole).

#### **2.6.1.3 Prezentující**

Učitel se musí zamyslet nad tím, jaké jsou jeho osobnostní a profesionální předpoklady (co je schopen zvládnout a co nikoli) a nad tím, jaké informace chce žákům předat (profesionálové to nazývají "story" = příběh). Guy Kawasaki kdysi Ĝekl: *Äýím více lidí zná vaši myšlenku, tím více je tato myšlenka mocná."*

Nespornou výhodou je pro učitele znalost *bodytalkingu*. Pak například ví, že odmítací gesta, jako jsou překřížené ruce apod., se při prezentování rozhodně nehodí. Existuje velké množství odborné literatury zabývající se touto problematikou (např. LEWIS, David. Tajná řeč těla).

Možností, jak zlepšit své prezentační schopnosti, je nahrát si svůj výstup na video a pak si jej pustit (pro někoho to může být nepříjemné, ale v tomto případě stojí za to naše nelibé pocity překonat).

Obecně také lze konstatovat, že přiměřeně humorný přístup k prezentování učiva je tu ku prospěchu věci (samozřejmě ne vždy je to vhodné). Když se publikum bude prezentací bavit, zapamatuje si více a navíc se bude těšit na další hodinu: "*Jakmile se vám podaĜí lidi rozesmát, už vám naslouchají a můžete jim říct téměř cokoli."* - Herbert Gardner. Je však nutné přistupovat k tomu velmi obezřetně, jelikož smysl pro humor má každý jedinec trochu jinak vyvinutý.

Nejpodstatnější tedy pro učitele je uvědomit si nejen potřeby a možnosti žáků, ale i ty své.

#### **2.6.1.4 Prezentace**

Díky celosvětové expanzi *PowerPointu* vznikají stále nové a modernější zásady, jak prezentace správně vytvářet. Vznikly principy typu 1-7-7 (jeden nadpis,

7 ĜádkĤ, 7 slov), *6-6* (6 ĜádkĤ po 6 slovech), *10-20-30* (10 slajdĤ, 20 minut, 30 velikost písma). Učitel sám si musí z těchto principů vybrat ty, které se mu zdají ideální a efektivní.

Mimo jiné se ustálil také pracovní termín "*Smrt PowerPointem*" (= prezentace je pro publikum "k smrti" nezajímavá, nudná). Jak se této hrozbě vyhnout? Na to odpoví lépe než slova samotné ukázky špatně vytvořených slajdů (ukázky jsou čerpány z: <http://www.sethgodin.com/freeprize/reallybad-1.pdf> [cit. 12. 3. 2011]):

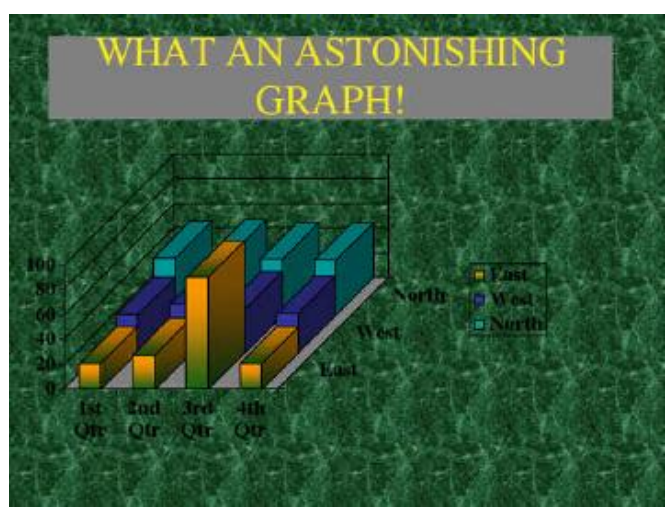

Obr. č. 18: špatný slajd.

Velmi špatně vybrané barvy pro kontrast mezi pozadím a grafem. Navíc je důležité si všimnout, že tento slide není ani trochu přitažlivý.

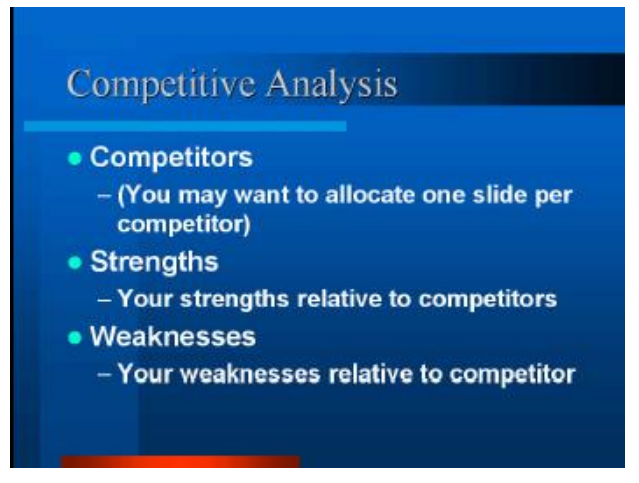

Obr. č. 19: špatný slaid.

Další ukázka špatně udělané prezentace. Chyba, kterou tvůrce slajdu udělal je, že provedení je naprosto nezajímavé, žáci budou mít povětšinou tendence zlobit, anebo usnou.

Seth Godin také říká, že *posluchači si zhruba po druhém slajdu udělají o prezentujícím a jeho prezentaci vlastní názor.* To je důvod, proč by se vyučující měl chtít zlepšit jak ve tvorbě prezentací, tak i v samotném prezentování učiva.

Následující obrázky (obr. 20-23) kvalitně udělaných slajdů jsou z webu **Garra Reynoldse** [\(http://www.garrreynolds.com/Presentation/slides.html](http://www.garrreynolds.com/Presentation/slides.html) [cit. 18. 3. 2011]).

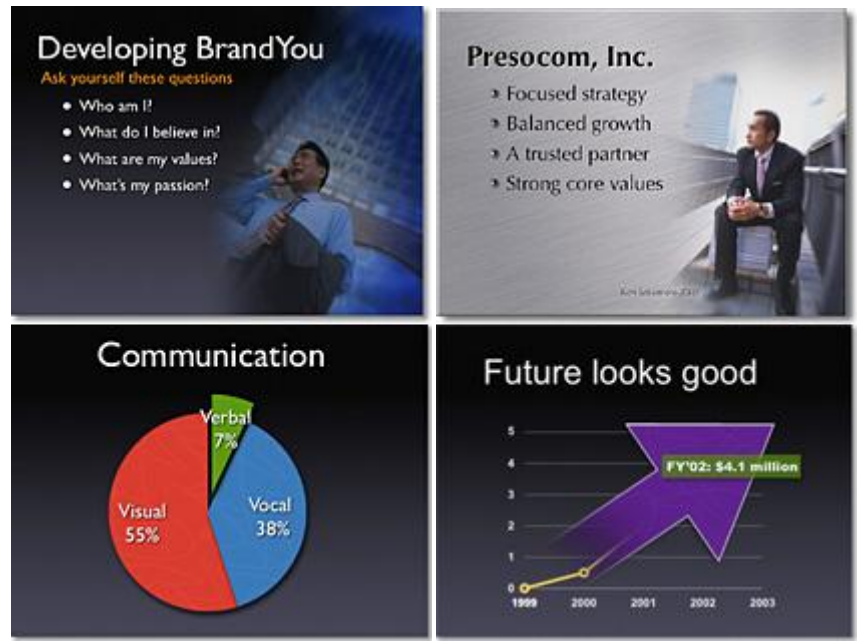

Obr. 20 – 23: Správně rozvržený slajd. [cit. 23. 3. 2011].

## **2.7 Práce v programech ActivInspire a SMART Notebook**

Po předchozí teoreticko-praktické části jsou následující části věnovány tvorbě pracovních sešitů, orientaci v nich a vysvětlení principů fungování vybraných funkcí obou programĤ.

### **2.7.1 Text**

Tato kapitola se zabývá formátováním textu v pracovním sešitě: jak s formátováním pracovat a jaké potíže mohou při práci nastat.

#### **2.7.1.1 Velikost textu v praxi**

Velikost textu je často diskutované téma, neexistuje však jedno jediné správné řešení, jelikož vždy záleží především na typu třídy, kde budeme prezentovat, a na věku žáků/studentů.

Obecně však lze říci, že:

- není vhodné psát pouze velkými písmeny, protože takový text je z dálky velmi špatně čitelný a písmena do sebe splývají;
- je důležité využívat kontrastní velikosti: podstatné informace větším písmem, nadpisy obzvláště pečlivě rozlišovat od doprovodného textu, a v případě např. komplikovaných tabulek, kde by písmo muselo být příliš malé, je lepší takové raději na slajd nedávat a tabulku předat v podobě handoutu žákům přímo na papíře;
- $\bullet$  pro nadpisy se využívají bezpatková písma;
- x patková písma se používají pro hlavní text (patky pomáhají udržovat vizuálně linii řádky).

### **2.7.1.2 Množství textu**

Dále se hodně hovoří o tom, kolik textu lze na jeden slajd umístit. Například pravidlo 6-6 (6 řádků o 6 slovech) může mnohdy působit velice přehnaně,
protože v případě pracovního sešitu, který bude formátován příliš velikým písmem, je pak většina plochy tabule zaplněna textem, což není správné.

Důležité je nalézt kompromis mezi velikostí písma a množstvím textu tak, aby vše bylo pro žáky dobře čitelné (i pro ty v zadních lavicích), a aby je neodradilo velké množství textu.

#### **2.7.1.3 Typy písma**

Při tvorbě prezentace je nezbytné si uvědomit, že všechny počítače nemají stejné sady písma. Může to být buď z důvodu jiné verze *Windows*, anebo tím, že si uživatel do svého počítače stáhnul písmo, které v základní výbavě není, a tudíž na jiném počítači ono písmo nainstalováno pravděpodobně nebude.

Pokud písmo, které chceme v prezentaci použít, v cílovém počítači není (nebo pokud si nejsme jistí, zda tam je), pak je lepší použít nČjaké standardní písmo typu *Arial* či *Times New Roman*. Další možností je si písmo do počítače, v němž budeme prezentaci spouštět, doinstalovat. Na školních počítačích však mnohdy uživatel nemá dostatečná oprávnění k takovým zásahům do systému a proto je vhodnČjší využít spíše standardního písma. Poslední možností je, že si učitel *IWB* připojí k vlastnímu PC, čímž se hrozba s nerozpoznaným druhem písma eliminuje.

#### **2.7.1.4 Formátování textu**

V neposlední řadě stojí učitel před rozhodnutím, jak daný text naformátuje. Obecně lze říci, že není dobré vytvářet příliš divoké a roztodivně blikající efekty. Nedoporučuje se ani používání uměleckých typů písma. V jednoduchosti je krása a tak není nutné to s kombinacemi přehánět.

Také není dobré používat příliš podobné barvy textu a pozadí, poněvadž malý kontrast způsobuje, že je text nečitelný, což je prohřešek proti celému principu fungování *IWB*. Jako příklad správného kontrastu si učitel může vzít vzor ze starého blackboardu, který využívá bílé křídy na černém pozadí. Dobrými kontrastními barvami jsou samozřejmě i jiné světlé barvy na tmavém pozadí, avšak pozor na kombinaci hnědá barva s červenou, kde jsou si barvy již dost podobné.

Je důležité, aby celý pracovní sešit, který se skládá z jednotlivých slajdů, měl jednotné formátování - to usnadňuje orientování se jedince v textu. Po prvních dvou slajdech se žák díky jednotnému formátování může přestat zaměřovat na formát textu (mozek po prvních dvou slajdech pochopí členění textu a už nad ním nepřemýšlí, vnímá ho jako samozřejmost) a může se plně soustředit na obsah prezentace. Není nic horšího, než když žák místo přemýšlení o prezentovaném, hledá, co k čemu patří.

#### **2.7.2 Grafika**

Programy pro *IWB* nabízejí možnost vkládání nejrůznějších objektů. Mezi jedny z nejvíce používaných patří samozřejmě fotografie a obrázky. Cílem této kapitoly je definovat druhy možné grafiky a vysvětlit, jak obrázky do programu vkládat.

#### **2.7.2.1 Vektory x bitmapy**

Veškeré obrázky a elementy obrazového charakteru jsou bućto *vektorem,* anebo rastrem (bitmapou). Rozdíl mezi těmito dvěma spočívá ve způsobu jejich fungování a pak i následném užívání.

#### *Vektorová grafika*

Využívá geometrických obrazců, které může různě kombinovat pro tvorbu např. map, plánů staveb, apod. S touto grafikou pracují v praxi především architekti a návrháři, ale i učitel ji může běžně využívat – právě v programech *SMART Notebook* a ActivInspire je vektorů užíváno velmi často.

Vektory jsou veškeré nakreslené čáry, kruhy a čtverce, kterých je v ActivInspire i *SMART Notebook* široký výběr. Některé lze dokonce přímo používat z nabídky v menu na horní pracovní liště nástrojů, anebo na postranním panelu nástrojů.

Výhoda vektorové grafiky spočívá v tom, že i při změně velikosti (tzn. zvětšení menšího tvaru; v opačném případě není nutné mít kvalitní obrázek, ponČvadž se zmenšováním skrývají nedostatky v obraze) si zachovává stejnou kvalitu.

#### **Rastrová (bitmapová) grafika**

*Bitmapy* jsou oproti *vektorům* tvořeny jednotlivými body<sup>19</sup> (jedná se o obrovské množství teček, přičemž každá tečka má svou určitou hodnotu -> nachází se na určitém místě v celku [obrazu] a má určitou barvu).

Vyfocením fotografie, anebo naskenováním pomocí skeneru dojde k nasnímání vloženého podkladu po jednotlivých bodech, čímž si vytvoříme rastrový obraz v PC.

Potíž s rastry nastává v případě, že učitel chce použít méně kvalitní obraz ve větším formátu (fyzicky – tj. na cm/mm; ne kvalita v ohledu na MB, v kterých je uložen soubor na disku počítače). Pokud se roztažení přežene, začne obrázek "kostičkovatět", což je jasný signál toho, že kvalita obrazu není přiměřena velikosti, kterou uživatel používá (samozřejmě ani v případě tisku takový obrázek nebude vypadat hezky).

#### **2.7.2.2 Nastavení rozlišení obrazovky**

V současnosti vzniká další problém, který souvisí s grafikou, a tím je rozlišení obrazovky (tj. jaký počet bodů monitor k zobrazování používá). Existují dva druhy monitorů: klasické (neširokoúhlé) a širokoúhlé. Širokoúhlé mají jiné rozlišení než ty klasické, což se může projevit i při užívání interaktivní tabule, která využívá jiné rozlišení. Za standard se dnes považuje rozlišení 1024x768, ale na širokoúhlém monitoru se používá rozlišení typu 1024x600.

Je důležité vědět, jaké rozlišení používá "naše" interaktivní tabule, aby učitel v případě odlišného rozlišení mohl problém rychle napravit. V případě odlišného rozlišení se může stát, že se na tabuli zobrazí pouze půlka připraveného pracovního sešitu - v podstatě dojde k tomu, že interaktivní tabule "usekne" tu část promítaného obrazu, kterou její rozlišení nepodporuje (možným řešením je v takovém případě obsluhovat slajd pomocí posuvníku).

Rozlišení v *ActivStudio* lze upravit *pomocí Soubor -> Nastavení ->*  $P\check{r}$ edváděcí sešit -> Výchozí velikost stránky. Svou volbu uživatel potvrdí tlačítkem "Hotovo". V programu *SMART Notebook* lze rozlišení upravit pomocí *Zobrazit -> Zarovnání.*

<sup>19</sup> *Pixely.*

#### **2.7.2.3 Kvalita (práce s MS Office Picture Manager)**

Většina počítačů ve školách má nainstalovaný kancelářský balík *MS Office*, který obsahuje program *Picture Manager*, jež umí upravovat obrázky (tuto schopnost mají samozřejmě i jiné programy (IrfanView aj.), které lze nalézt např. na serveru [www.stahuj.cz](http://www.stahuj.cz), anebo [www.studna.cz.](http://www.studna.cz.)

V tomto programu lze nastavit kontrast a odstíny, vylepšit barvy obrázku, různě jej převracet, otáčet apod. Každý učitel by si měl vyzkoušet práci s tímto programem (popřípadě s podobným), jelikož pro kvalitnější zpracování obrázků je to nezbytností.

#### **2.7.2.4 Komprese**

Jedná se o metodu, jež umožňuje zmenšit velikost (v MB) cílového souboru vzhledem k jeho počáteční velikosti. Je možné se s ní setkat např. u programu *WinRar*, jenž komprimuje soubory do *.rar* archivů (výčet druhů komprimovaných souborů by bylo možné dále rozšířit, poněvadž komprese zasahuje i do videa, hudby a obrazu).

Každý mediální typ souboru využívá komprese svým specifickým způsobem, což je hlavním důvodem (leč důvodů je samozřejmě více), proč jsou soubory stejného typu odlišeny koncovkami (více koncovek pro video, obraz, zvuk).

#### **2.7.2.5 Formát**

Obrázky se ukládají do různých formátů, které se odlišují koncovkami a specifickými vlastnostmi. Tato kapitola se zabývá vysvětlením tří základních formátů souboru obrazu: *BMP*, JPG/JPEG a GIF.

#### **BMP**

Základní je bitmapa s koncovkou *.bmp*, která má největší velikost v MB v porovnání s ostatními formáty, protože nevyužívá již zmíněné schopnosti komprese.

**JPG/JPEG**

Nejužívanější formát pro fotografie a obrázky vůbec je *.jpg (jpeg)*, který díky své kompresi může kvalitní soubory ukládat v menší velikosti (v MB).

**GIF**

Formát, který do sebe dokáže "vstřebat" více jiných obrázků a "nasnímkovat" je tak, aby šly za sebou jako jednoduché video. Jeho specifickou vlastností je také průhlednost, ale tu je dnes pomocí různých aplikací možné nastavit i u jiných formátů. Celkově je tento formát ještě menší (MB) než formát *.jpg/jpeg* (používá se pro méně kvalitní obrázky).

## **2.7.2.6** Vložení vlastních obrazových materiálů do knihovny **médií (ActivInspire)**

V případě, že učitel potřebuje vložit do knihovny médií obrázek, který je pro tvorbu důležitý, tak má na výběr z několika možností<sup>20</sup>:

- stáhnout si obrázek na internetu;
- vyfotit si jei:
- $\bullet$  oskenovat:
- nakreslit si v počítači.

Po tomto kroku je obrázek uložen na disku PC a nyní je důležité vědět, zda je kvalita, ve které je obrázek uložen, vyhovující. Po otevření souboru v některém z prohlížečů fotografií/obrázků se tedy učitel přesvědčí, zda není obrázek "rozmazaný" (obzvláště v případě, kdy byl obraz fotografován, je to nutné). Pokud je obrázek naskenovaný a není rozmazaný, tak pak už nastává opět rutina s oříznutím hran apod.

V dalším kroku připravený soubor vložíme do ActivInspire. K tomu poslouží následující kroky:

Označíme si soubor s obrázkem (ten s koncovkou *.jpeg/.gif/apod.*) a zkopírujeme si jej stisknutím tlačítek *CTRL+C.* 

<sup>&</sup>lt;sup>20</sup> Nejlepší je exportovat přímo do *JPEG/JPG* souboru.

Otevřeme si *ActivInspire* a vložíme obrázek stisknutím tlačítek *CTRL+V*. V případě, že se obrázek rozprostře přes celou obrazovku, postupujeme takto:

Upravíme velikost zdrojového souboru obrazu (tj. ten, který byl kopírován). Zmenšíme obrázek pomocí bodů, které se zobrazí na jeho hranách, když na něj klepneme levým tlačítkem myši.

Vložený obrázek pak můžeme pomocí myši přetáhnout do knihovny médií, þímž ho do ní zkopírujeme (to nám umožní obrázek použít i v budoucnosti).

#### **2.7.2.7 PrintScreen**

Princip klávesy PrintScreen/Prt Sc je mnoha uživatelům, obzvláště začátečníkům, neznámý, což je na škodu, jelikož tato klávesa ulehčuje práci v mnoha jinak složitě proveditelných situacích. Když učitel potřebuje rychle "vyfotit" to, co je na obrazovce právě zobrazováno, stačí zmáčknout klávesu *PrintScreen.*

Většinou se tato klávesa nachází vpravo nahoře na klávesnici. U standardních klávesnic se nachází v části nad šipkami a klávesami *HOME, END.* 

Použití je snadné: stiskneme klávesu *PrintScreen* nyní. Že se nic nestalo? To není tak úplně pravda, došlo totiž k vyfocení toho, co je aktuálně vidět na obrazovce (včetně *panelu Start).* Teď stačí otevřít program *Malování* a pomocí kombinace tlačítek *CTRL+V* vložit "obsah schránky" PrintScreenu. Cílový soubor pak stačí uložit ve formátu .jpeg.

#### **2.7.3 Zvukové materiály/Video**

Výuku lze zpestřit mnoha způsoby, mezi dnes velmi populární patří i video a audio, jež jsou důvodem proč se o *IWB* hovoří jako o multimediální.

Vkládání souborů videa a zvuku je velmi jednoduché. V programu *ActivInspire* se k tomuto úþelu používá záložka *Vložit -> Multimédia* (a soubor stačí nalézt na disku PC). Výhodou *IWB* je také to, že multimédia není nezbytně nutné ani vkládat do pracovního sešitu a stačí je spustit přímo z disku/webu a maximalizovat přes obrazovku.

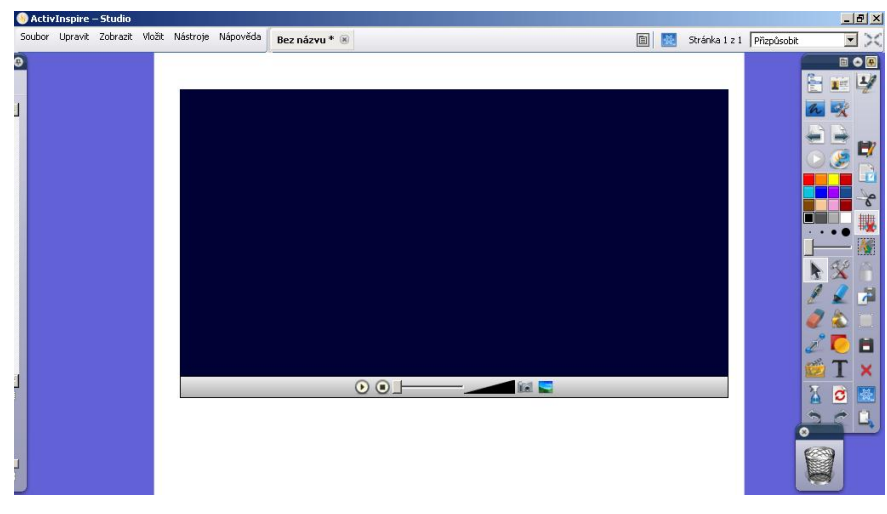

Obr. 24: SMART Notebook.

Program *SMART Notebook* média vkládá pomocí záložky *Vložit -> Zvuk*. Videosoubory umožňuje program *SMART Notebook* vkládat pouze typu *.flv<sup>21</sup>*.

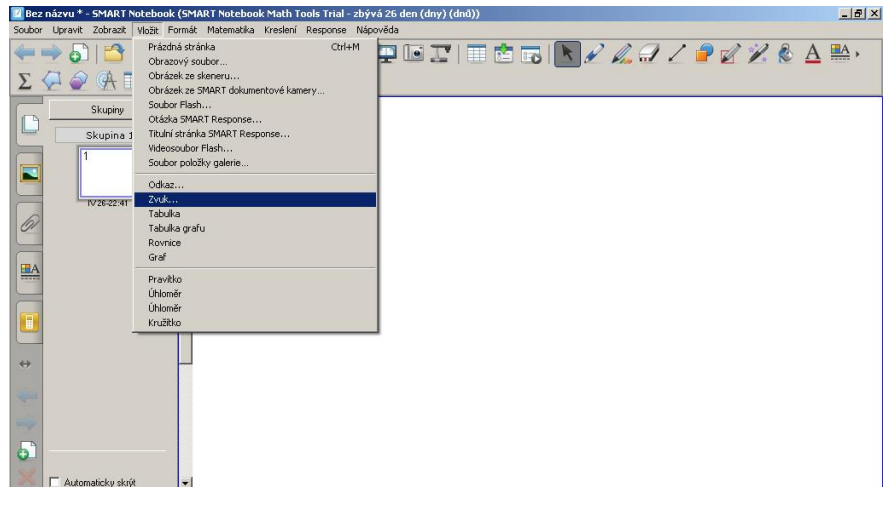

Obr. 25: SMART Notebook.

## **2.7.4 O plagiátorství a autorském zákonu ve školství**

Učitel využívá k vyučování svých žáků nejrůznější materiály, které si sám nevytvořil, ale odněkud je opsal, stáhnul, ofotil či se nějakými materiály při tvorbě svých vlastních inspiroval. Je nezbytné vědět, kde je hranice zákona pro získávání

<sup>21</sup> *flash media video* soubor, lze si takto napƎ. stáhnout video z *Youtube* a pak jej vložit do pracovního sešitu. Popř. video může uživatel klasicky spustit přímo v přehrávači na PC

materiálů za účelem vzdělávání žáků, aby se učitel nevystavoval nebezpečí porušení zákona z důvodu neznalosti. Český zákoník totiž říká: Neznalost *neomlouvá*.

Následující pasáž je citována dle Ministerstva školství České Republiky<sup>22</sup>, výňatek zde uvedený je citován dle internetových stránek ZŠ Kaznějov. Jsou citovány ve zkrácené podobě právě z tohoto webu, poněvadž kompletní zdrojový dokument má 38 stran, tento dokument je však součástí příloh na DVD.

*V praxi je podle autorského zákona možné:*

- x *kopírování uþebnic samotnými žáky pro jejich osobní potĜebu (jejich vlastními kopírkami nebo prostĜednictvím poskytovatele rozmnožovacích služeb);*
- x *kopírování uþebnic pro vnitĜní potĜebu školy jako právnické osoby (školou samotnou nebo prostĜednictvím poskytovatele rozmnožovacích služeb) – pro potĜeby uþitelského sboru, pĜLþemž je nutno brát v potaz, zda, SĜedevším s ohledem na poþet takto poĜízených rozmnoženin, nedojde k pĜekroþení podmínek stanovených v § 29 odst. 1 autorského zákona – užití v rozporu s bČžným zpĤsobem užití díla a v rozporu s oprávnČnými zájmy autora;*
- x *využívat pĜi vyuþování rozmnoženiny uþebnic þi jiných publikací, þi jejich þástí, které rozdá uþitel (škola) žákĤm, v rozsahu odpovídajícím úþelu, v každém pĜípadČ však takové užití musí být toliko souþástí vyuþování, nikoli jeho hlavní þástí (typicky pĤjde o kopie þástí textĤþi matematických apod. cviþení, obrázky apod.); totéž platí pro jiné zpĤsoby užití (napĜ. promítání uþebnice pomocí dataprojektoru na plátno);*
- x *použít ukázky (citace) z cizích dČl do vlastních výukových materiálĤ (Powerpointové prezentace, dataprojekce, pracovní listy apod.) za podmínek stanovených pro citace;*
- x *upravit již existující uþebnici þi jiné dílo tak, aby byly dostupné (þitelné apod.) pro zdravotnČ postižené žáky, a to v rozsahu odpovídajícím konkrétnímu zdravotnímu postižení.*

<sup>22</sup><http://aplikace.msmt.cz/PDF/MRZVManualautorskepravozverejneno.pdf> [cit. 20. 3. 2011 ]

# **3 Praktická þást**

# **3.1 Tvorba vlastních pĜíprav na hodinu v programech** *SMART Notebook* **a** *Activ Inspire*

Před samotnými ukázkami vypracovaných cvičení se tato kapitola zaměří na možnosti a vybavení programů *SMART Notebook* a ActivInspire. Zkoumány budou především knihovny médií jednoměsíčních *timeware* verzí SMART *Notebooku* a *ActivInspire*. Dále bude zkoumáno, jaké druhy objektů jsou k dispozici a jak lze daná cvičení nastavit pro vlastní potřebu.

## **3.1.1** SMART Notebook (SMART Technologies ULC**)**

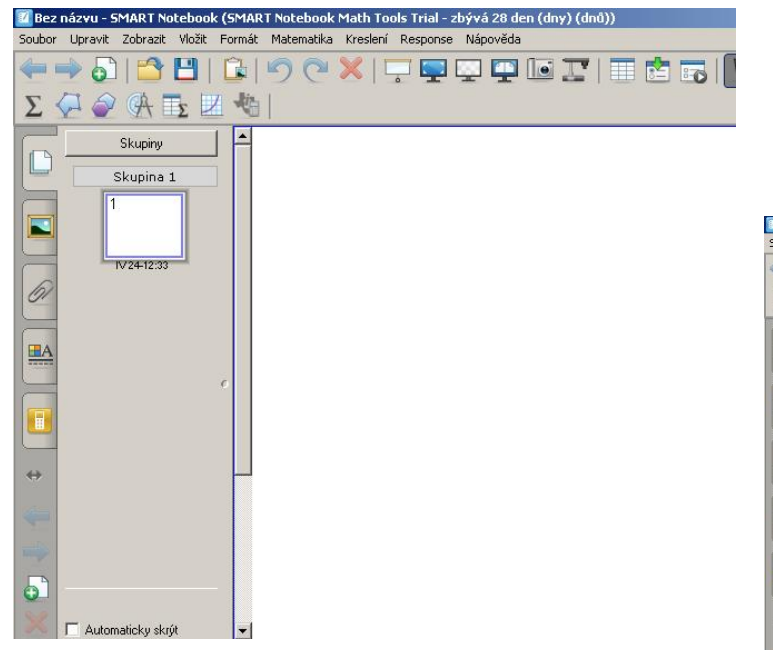

#### Obr. 26: SMART Notebook, prázdný pracovní list.

Uživatelské prostředí je intuitivní, v levé části vybíráme z položek:

- knihovna médií;
- $\bullet$  přehled všech stran dokumentu;

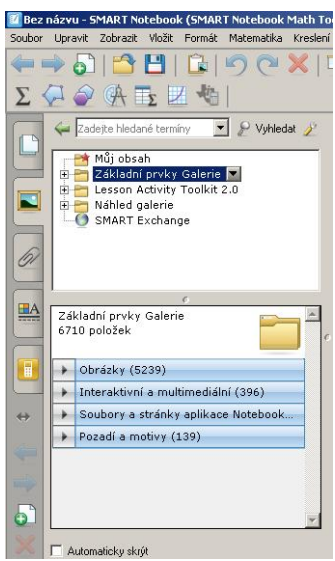

Obr. 27: SMART Notebook, Menu.

- · vložení odkazu na internetové stránky;
- $\bullet$  nahrávání činnosti, která se pak na slajdu přehraje jako video;
- · menu pro hlasovací zařízení.

Na horní liště jsou k dispozici klasické nástroje pro kreslení, psaní, vkládání objektů a chod programu jako je vrátit změny, uložit soubor, vložit další slajd.

Dominantní úlohu zde hraje *Knihovna médií* programu *SMART Notebook,* která obsahuje na rozdíl od *ActivInspire flash*ové aplikace, které ušetří učiteli spoustu času s vytvářením cvičení a především pak s jejich chodem, který je tu plně automatizován. Nevýhodou zůstává, že knihovna je vytvořena v anglickém jazyce, takže i učitelé německého jazyka bez znalosti angličtiny mohou mít s užíváním potíže. Neznalosti angličtiny se pokusí zabránit (v rámci možností) následující rozbor jednotlivých částí knihovny médií programu *SMART Notebook:* 

#### **3.1.1.1 Základní prvky Galerie**

Pod záložkou *Administrativa a hodnocení* se nachází set tlačítek, která lze umístit do pracovního sešitu a pomocí nichž je možné odkazovat na jinou stránku pracovního sešitu, anebo např. na nějakou webovou stránku. Tatáž sekce dále obsahuje měřič času a animace s potleskem (spíše než tento druh objektu je lepší vložit nějaký geometrický tvar, nastavit jej na "kontejner", uzamknout a nastavit text, který do něj patří a který ne, přičemž při vložení správného textu by byl aplaus a při vložení špatného pískot).

V této části program nabízí především materiály pro výuku jednotlivých předmětů ve škole. Bohužel z jazyků zde najdeme jen angličtinu. Za použitelnou lze považovat *flash*ovou aplikaci ze sekce *Poezie, Poezie reálného svČta*, kterou lze využít pro prezentaci básní (avšak k nastavení této *flash*ové aplikace bude zapotřebí alespoň základní znalost anglického jazyka).

Poněvadž studium jazyků není vyčleněnou sekcí mezi učebními látkami, ale souhrnem více rozdílných oblastí poznatků světa, tak určitě každý učitel využije i jiné záložky než jen *Anglický jazyk*, těmi jsou např. *Dějepis, Lidé a kultura*, *ZemČpis.*

Záložka Zeměpis obsahuje velké množství map a obrázků kontinentů a zemí celého světa. *Lidé a kultura* nabízí široké spektrum klipartů jako např. věci každodenní potřeby, školní potřeby a *flash*ovou aplikaci hození mincí.

#### **3.1.1.2 Lesson Activity Toolkit 2.0**

Ze všech sekcí v knihovně médií lze považovat právě tuto za nejdůležitější a nejzajímavější, proto jí bude věnováno více pozornosti než ostatním částem. Většina záložek *Lesson Activity Toolkit* jsou *flash*ové aplikace utvořené *IWB* přímo na míru. Rozdíl mezi programy se v každé jednotlivé části liší bohužel většinou jen barvou, avšak i přes tuto skutečnost lze říci, že nabídka je poměrně pestrá.

#### **3.1.1.3 Activities**

Nejrozsáhlejší ze všech šesti částí jsou Activities (=aktivity). Většina aplikací v této sekci jsou *flash*ová cvičení, nejedná se tady o pouhé objekty, které si uživatel vloží do pracovního sešitu. Každá aplikace totiž zaplní celé pracovní okno sešitu a změny v nich se provádí již jen v samotném programu a ne pomocí klasických nástrojů jako je pero, fix, apod.

#### **Anagram**

Program, ve kterém si snadno vytvoříme cvičení na procvičování anagramů

(slovních přesmyček). Do políčka *Anagram* napíšeme určité slovíčko a do políčka *Clue* nápovědu k jeho řešení (např. když skládáme německé slovíčko, tak jeho protějšek v češtině).

Aktivita může být omezena určitým časem, proto jsou k dispozici navíc tlačítka *Timer* a *Speed*. Zaškrtnutím políčka *Timer* zobrazíme

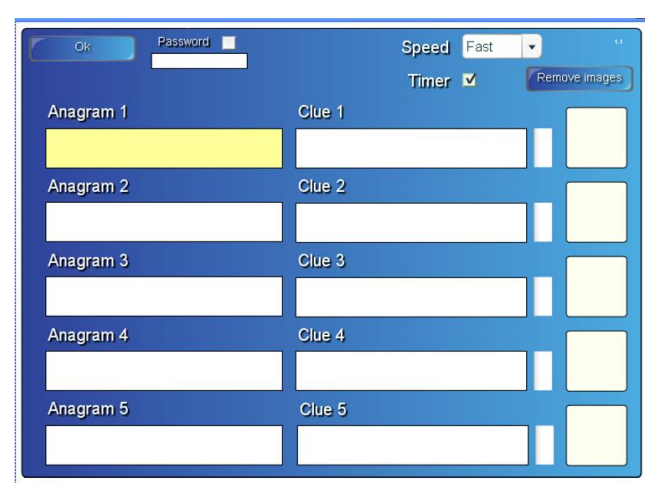

stopky, které budou počítat čas trvání <sup>Obr. 28: Anagram; SMART Notebook.</sup> v záložce *Speed* jednu z možností Fast/Medium/Slow (rychle/středně/ pomalu).

Tento druh cvičení je možné použít například pro rychlé zopakování slovní zásoby na začátku či na konci hodiny.

#### **Category sort/text**

Následující dvě skupiny *(Category sort - image a Category* sort - text) obsahují principielně stejnou *flash*ovou aplikaci.

| Ok.<br>Password | Column 1 label<br>skupina 1<br>Column 2 label<br>skupina 2 | 2 Columns <b>O</b><br>3 Columns O |  |
|-----------------|------------------------------------------------------------|-----------------------------------|--|
| 2 images        | Column 3 label                                             | Solve button V                    |  |
| skupina 1<br>ü  | skupina 2 v                                                |                                   |  |

Obr. 29: Category sort/text; EDIT.

Východiskem je vytvoření dvou či tří sloupců. Každý sloupec má určitou vlastnost, která spojuje všechny objekty pod čarou. V případě *Category image* jsou

objekty obrázky (jako na příkladu vlevo), v případě Category text jsou položkami slova.

Po srovnání položek do sloupců aplikace využívá pro kontrolu tlačítko *Check*. Špatné odpovědi budou označeny křížkem, správné zelenou fajfkou.

| $\mathsf{E}\mathsf{dit}$ | Check     | Reset | Solve     | 7 |
|--------------------------|-----------|-------|-----------|---|
|                          | skupina 1 |       | skupina 2 |   |
|                          |           |       |           |   |
|                          |           |       |           |   |
|                          |           |       |           |   |
|                          |           |       |           |   |
|                          |           |       |           |   |

Obr. 30: Category sort/text.

První obrázek obsahuje náhled na nastavení aplikace. *Column 1 label* je označení sloupce (v našem případě skupina 1), analogicky u sloupce 2. Vložit lze samozřejmě více položek – to nastavíme pod položkou Ok a Password (heslo pro zaheslování přístupu do aplikace jinými uživateli).

#### **Hot spots**

Asi nejpovedenČjší z *flash*ových aplikací. Slouží k orientování se v lidském těle, na mapě, obrázku, který si učitel do programu vloží. Tlačítko *EDIT* otevírá obrazovku s nastavením aplikace (viz obr.). Add přidává bod na obrázku, Delete jej maže. Move přesouvá již vzniklý bod, Change labels umožňuje změnit název již vloženého bodu.

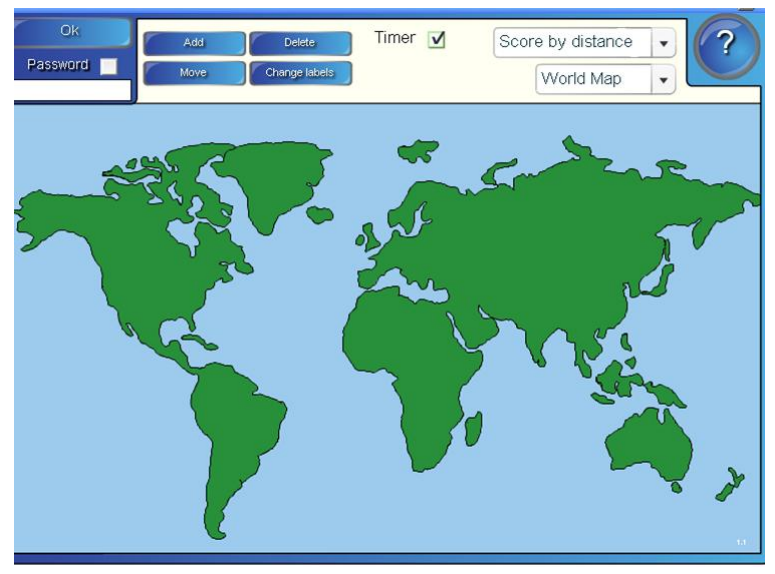

Obr. 31: Hot spots.

Výsledky je možné bodovat na základě vzdálenosti bodu, který učitel vytvořil a který žák při procvičování vložil (je téměř nemožné se ve slepé mapě strefit na úplně stejné místo). Jinou možností hodnocení je Score by region, kde si určíme rozsah jednoho bodu. Anebo nemusíme bodovat.

Dále je na výběr pozadí: světová mapa, lidské tělo, graf, diagram a vlastní. Ještě můžeme přidat a odebrat odpočítávání časového limitu (jehož délku však měnit nelze) zaškrtnutím položky *Timer.* 

Aplikace funguje tak, že v horní části se zobrazí hledaný bod na daném pozadí a úkolem je kliknout na požadovanou oblast. V případě vkládání vlastního pozadí je vhodné přenést *flash*ovou aplikaci dopředu pomocí pravého tlačítka myši vybráním položky *Pořadí –> Přenést dopředu* ("naklikané" body by mohli být při editaci skryty za obrázkem na pozadí, což by zbytečně učiteli přípravu ztížilo).

#### **Image arrange**

Srovnávání více obrázků do správného pořadí. Lze využít obrázky z knihovny médií, anebo je tu možnost vložit vlastní. Aplikace pak obrázky zamíchá a cílem je srovnat je do správného pořadí.

#### **Image match**

Slouží k přiřazování správného názvu k obrázku. Při editaci vypadá obrazovka jako na levém obrázku níže - jednoduše stačí vložit obrázek a připsat

k němu popisek. Vpravo pak je vidět pracovní obrazovku aplikace, na které jsou dole rozházené kartičky a cílem je přiřadit správnou kartičku ke správnému obrázku.

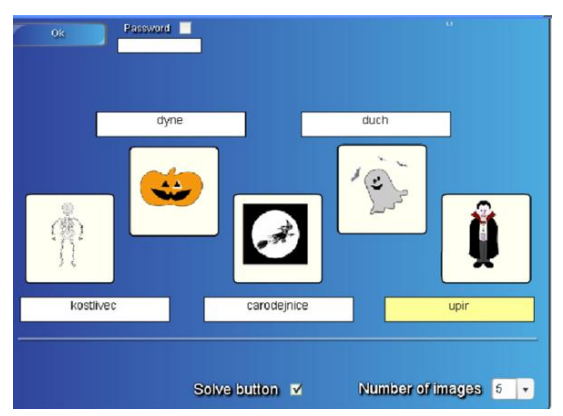

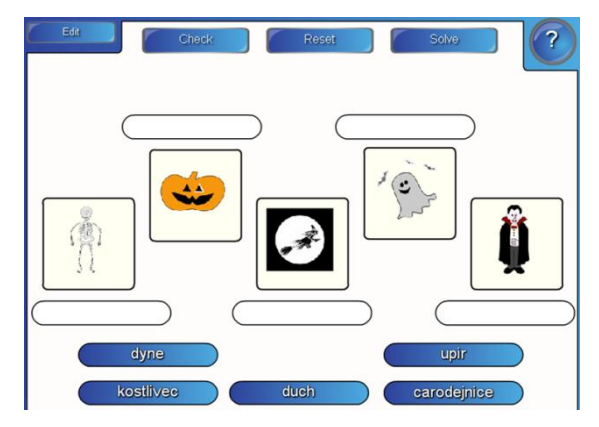

Obr. 32: Image match; EDIT. Obr. 33: Image match.

**Image select**

Cvičení podobné televiznímu pořadu Videostop. Zpočátku si nastavíme od 3 do 18 obrázků, ke kterým připojíme názvy. Když aplikaci spustíme, začnou po obrazovce všechny obrázky náhodně skákat jeden za druhým.

Nejprve se jedenkrát klikne doprostřed na měnící se obrázky a pak vyskočí tři možnosti. Cílem je vybrat správnou odpověď u zastaveného obrázku.

Jako zajímavost je možné vyzkoušet psaní vlastní odpovědi, namísto výběru ze tří možností. Bohužel písmo psané na tabuli nemusí být vždy správně rozpoznáno, což znamená špatnou odpověď.

#### **Keyword match**

Tento *flash* slouží ke spojování slova s jeho definicí.

Při editaci je možné definovat až 8 slov s jejich popisem. Více slov naštěstí program nepodporuje, poněvadž by byl slajd nepřehledný.

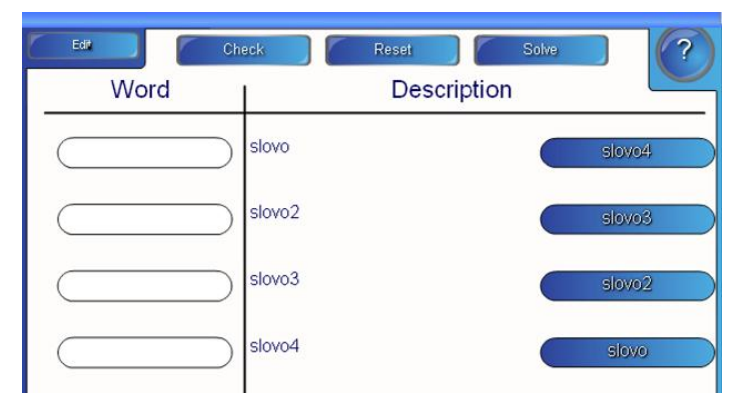

Obr. 34: Keyword match.

Toto cvičení je opět vhodné na procvičování slovní zásoby, anebo na přiřazování nejrůznějších informací ohledně reálií cizojazyčných zemí (např. popis specifických rysů některých měst – jejich dominant a jejich název).

#### **Multiple choice**

Okénko jako u televizního pořadu *Chcete být milionářem?* Nejprve se definuje otázka a pak odpovědi do jednotlivých kolonek. Nakonec se dole ve formuláři při tvorbě cvičení vybere, které políčko obsahuje správnou odpověď.

#### **Note Reveal**

Jednoduchá aplikace, která slouží k uschování některých bodů, např. když učitel chce, aby si žáci zapamatovali pět slok básničky, jak jdou za sebou. Cvičení je dobré pro trénink paměti.

#### **Pairs**

Klasické pexeso. V módu editace je možné na jednotlivé karty vložit jak obrázek, tak i text, bohužel ne obojí naráz. Avšak i přesto může dobře posloužit při výuce slovní zásoby.

#### **Sentence arrange**

Tato aplikace má za cíl logické řazení vět. Ve výuce lze takové cvičení využít například u denního režimu, kdy je popisován určitý sled událostí. Další možností je pustit písničku s tím, že žáci musí správně seřadit příběh (žáci by si srovnali kartičky a správnost by si ověřili na tabuli tím, že by chodili příběh rovnat po větách do správného pořadí).

#### **Tiles**

V tomto cvičení budeme mít k dispozici několik rámečků, které pod sebou skrývají nějaký obsah. Může to být text, objekt, obrázek. Množství a barva čtverečků se pohybuje v rozmezí 8 - 35, záleží na učiteli, jaký počet mu to bude vyhovovat. Jedná se o úplně stejný způsob zakrývání obrázků jako v televizní soutěži *Kufr.* Aplikace také obsahuje tlačítko *Random*, které umožňuje náhodně odkrývat jednotlivá políčka.

44

#### **Timeline reveal**

Vytvoří časovou osu, na kterou lze umístit až deset dat. Odpovědi se říkají nahlas, pro kontrolu slouží poklepání na puntík na ose.

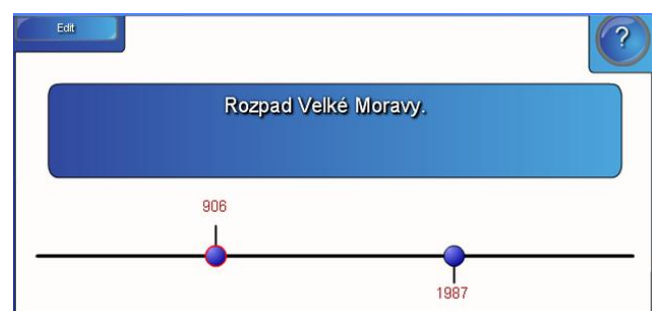

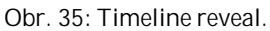

#### **Vortex sort – image/text**

V tomto cvičení máme k dispozici dva velké víry uprostřed obrazovky a cílem je dávat správnou odpověď do správného víru. Položka, kterou do víru umisťujeme, může být buď obrázkem, anebo textem.

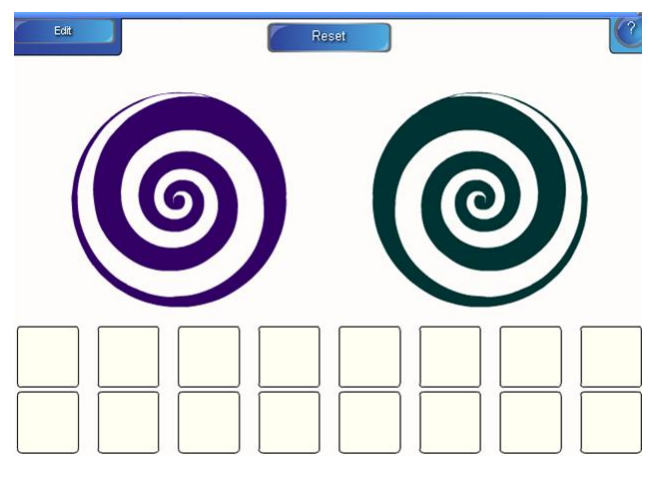

Obr. 36: Vortex sort – image/text.

#### **Word biz**

Vytvoří otázku, na kterou je nutno odpovědět složením slova, které je odpovědí - jednotlivá písmenka slova, které má být výsledkem, jsou totiž rozházena.

#### **Word guess**

Hádání slovíčka, obdoba slovní hry Šibenice, avšak namísto šibenice máme na výběr mezi fotbalovou bránou, rajčaty (která házíme na nějakého nebožáka) a basketbalovým košem.

#### **Games**

Ze záložky hry stojí za zmínku snad jen *flash*ová aplikace generující křížovky. Jednoduše stačí vypsat slova, která chceme do křížovky umístit a přidáme k nim nápovědu. Avšak křížovka neobsahuje tajenku, tudíž ji pravdČpodobnČ nikdo nepoužije. Lepší bude využít *Puzzlemaster* na<http://www.discoveryeducation.com/free-puzzlemaker/.>

#### **Pages**

V této kategorii je možné využít některou z předdefinovaných pracovních stran pro práci na *IWB*. Jsou zde vzorové nevyplněné strany pro multiple choice, stejně jako pro titulní strany. Výběr je opravdu široký.

#### **3.1.1.4 Tools**

**BOOOM** 

Poslední v galerii médií jsou nástroje *(=angl. tools).* K dispozici je hned několik zajímavých objektů, které lze vkládat do pracovního sešitu.

#### **Praskací balónek/mizející kruh**

V případě, že učitel potřebuje něco schovat, může k tomuto účelu využívat nejrůznější objekty. Zajímavé by mohlo být práskání balónkĤ.

Například učitel zadá příklad, který žák musí správně spočítat, aby práskl náležitý

Obr. 37: Balonek. V případě, že byl příklad složitý a ne všichni chtěli prásknout stejný balónek, může učitel dát

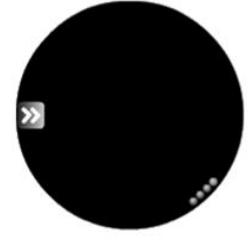

Obr. 38: Kruh.

jedničku všem, co vybrali správný balónek a měli výsledek v sešitě vypočítaný.

#### **Hrací kostka**

Další zajímavou pomůckou je hrací kostka, kterou si učitel může ze všech stran popsat slovy či znaky jak mu to bude vyhovovat.

Využití záleží čistě na fantazii učitele. Lze tímto způsobem procvičovat slovní zásobu, ale je také možné vybrat hozením kostky aktivitu, kterou bude třída dělat apod.

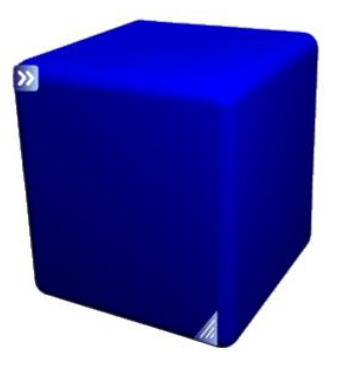

Obr. 39: Hrací kostka.

#### **Generátor slov**

Poslední z aplikací programu *SMART Notebook* je generátor slov.

Nejprve je nutné zadat slova do programu, což nám umožňují dvě šipky vlevo nahoře (">>"). Po zadání slovíček si můžeme vybrat, v jakém sledu budou vyskakovat a jestli budou vyskakovat náhodně, anebo tak, jak jsou zadána.

Tuto aplikaci pravděpodobně ocení každý z učitelů, když si na konci hodiny bude chtít zopakovat nová slovíčka, anebo klíčové pojmy z hodiny.

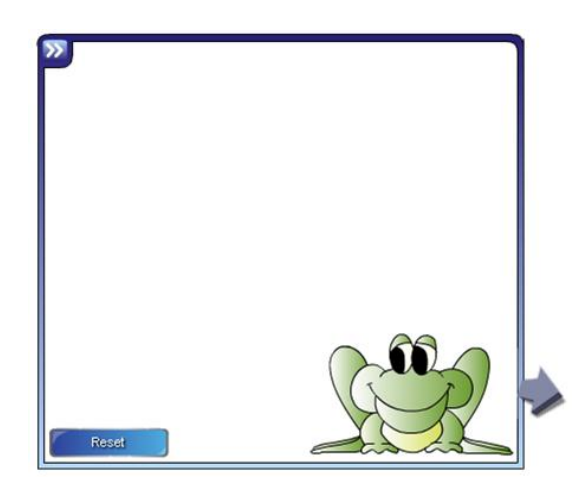

Obr. 40: Generátor slov.

## **3.1.2 ActivInspire (PROMETHEAN)**

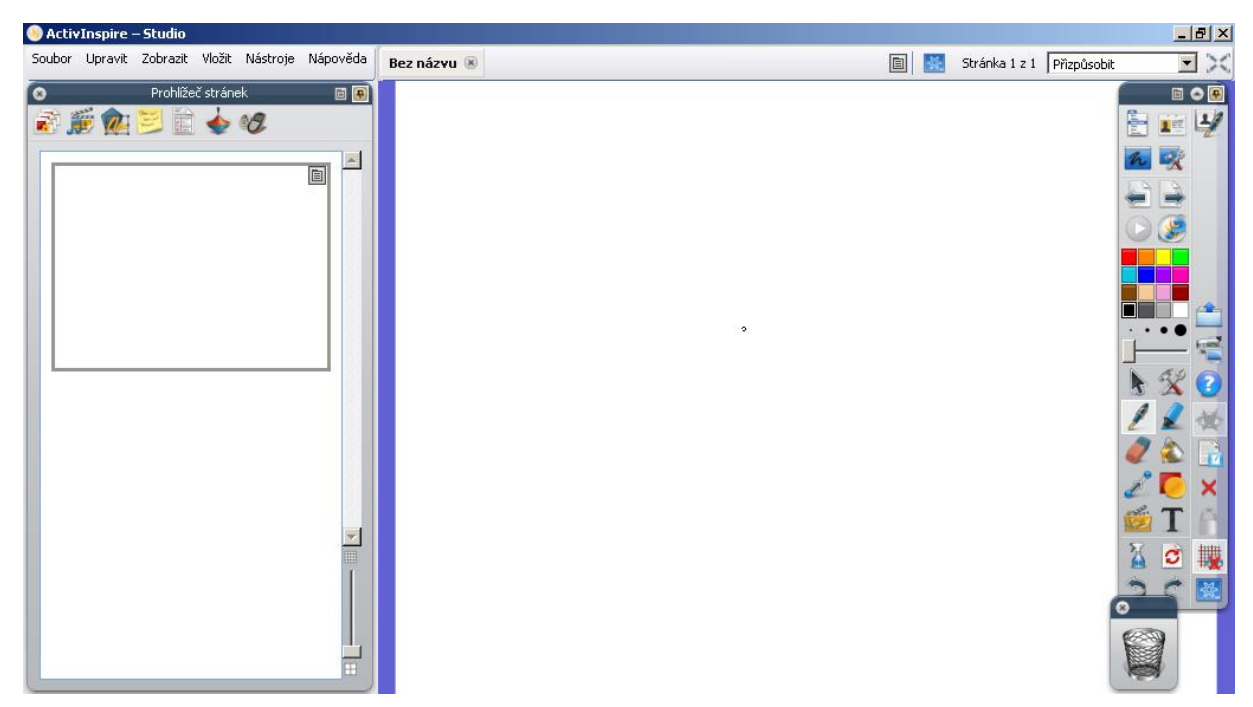

Obr. 41: ActivInspire; prázdný pracovní list.

Vybavenost knihovny médií v *ActivInspire* není nic jiného než velká bída. Bez doplňkového CD, které doinstaluje další použitelné kliparty a multimedia, nelze z knihovny téměř nic využít. *Flash*ové aplikace nejsou v knihovně médií ani u plné verze, jedinou možností tedy je, aby si je uživatel nestáhnul sám z internetu.

Z důvodu absence knihovny médií v programu ActivInspire je zde uvedeno několik možností, jak si vytvářet zajímavá cvičení pomocí nejrůznějších nástrojů takzvaně "na koleně". Samozřejmě, že tyto postupy jsou obdobně realizovatelné i v programu *SMART Notebook.*

Mnoho zajímavých nápadů lze nalézt na:

[http://www.activboard.cz/index.php?option=com\\_content&task=view&id=161&It](http://www.activboard.cz/index.php?option=com_content&task=view&id=161&It) emid=128. Je zde jak fórum, tak i uživatelská poradna v případě potíží.

#### **3.1.2.1 Režim návrhu a režim náhledu**

Před zahájením práce v ActivInspire je nutné říci, že program pracuje ve dvou režimech: režimu návrhu a režimu náhledu. To, v jakém režimu se program nachází, lze poznat pomocí malého čtverečku vpravo nahoře na panelu nástrojů (viz obr. níže). Rozdíl je poznat dle barvy: červenou barvu má tlačítko, když se program vyskytuje v režimu návrhu, modrou v náhledu. Kliknutím na toto tlačítko se oba módy přepínají.

Při tvorbě a veškerých úpravách zde demonstrovaných je program vždy v *režimu návrhu.*

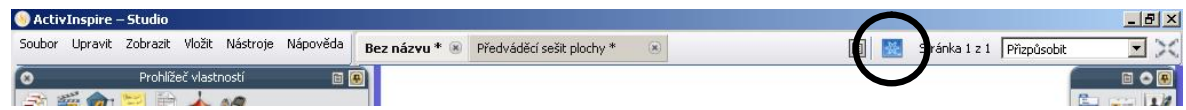

Obr. 42: ActivInspire, tlačítko pro přepínání pracovních režimů.

#### **3.1.2.2 Kontejner**

V programu lze využívat velké množství objektů. Ty, které mají větší plochu než "čára", dokážou upravit svou funkci tak, že mají schopnost pohltit jiné objekty. Důležité tedy je, aby objekt, který je pohlcován, byl menší, než objekt, který pohlcuje. Právě funkci pohlcování jiných objektů se říká *kontejner (angl. container)*.

Postup je následující:

- I. Vložíme objekt (geometrický tvar, obrázek) a klikneme na šipku pro manipulaci s objekty.
- II. Klepneme pravým tlačítkem myši a vybereme položku *Prohlížeþ vlastností.*
- III. V nabídce, kterou jsme otevřeli (viz obr.), nastavíme požadované vlastnosti objektu.

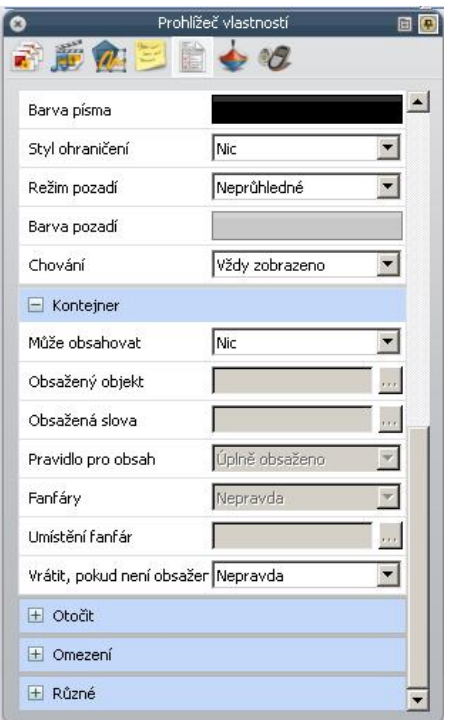

Obr. 43: ActivInspire, Prohlížeč vlastností.

#### **3.1.2.3 Roleta/clona**

Jednoduchý nástroj, který zpočátku může zmátnout mnoho uživatelů tím, jak vlastně funguje. Avšak není to složité: stačí vložit roletu na hotový pracovní list a umístit ji na objekt či text, který chceme skrýt.

Je to vynikající nástroj pro skrývání částí textu či obrázku a pro řešení úloh. Vždy, když je nutné něco schovat, stačí popotáhnout roletu a zobrazí se jen to, co chceme, aby žáci viděli.

Vložení rolety na slajd pracovního sešitu uložíme tak, že vpravo nahoře v režimu náhledu klepneme na šipku (popřípadě tu lze roletu také zavřít).

#### **3.1.2.4 Uzamykání objektĤ a práce s vrstvami**

*ActivInspire* nabízí další způsob usnadnění práce a tím je práce s vrstvami. Vrstvy slouží ke snadnější manipulaci s objekty v pracovním sešitě. Princip je snadno pochopitelný – představme si hamburger, kde jsou na sobě naskládány různé ingredience a přísady. To je právě princip fungování vrstev.

S tímto způsobem práce je možné se setkat i v programech grafických (*Photoshop)*, kanceláĜských (*MS Word)* a mnoha dalších.

Program pracuje se **OActivInspire-Studio** čtyřmi vrstvami: Horní vrstva, *ProstĜední vrstva, Spodní vrstva a Vrstva na pozadí.*

Změnou vrstvy uživatel mění pozici objektu "do hloubky a do výšky". *Horní vrstva* je nejblíže uživateli, nejvíce na povrchu, a pod ní

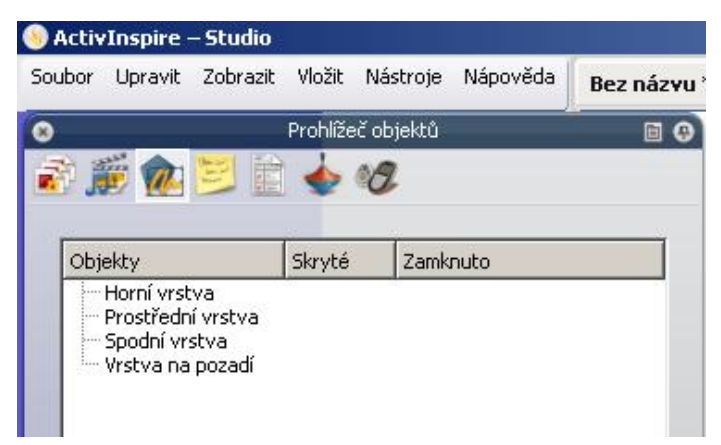

Obr. 44: ActivInspire, Práce s vrstvami v *Prohlížeþi objektĤ*.

Pokud potřebujeme vložit obrázek, který má posloužit jako pozadí, tak jej vložíme do *Vrstvy na pozadí.*

jsou zbylé tři vrstvy v pořadí: *Prostřední vrstva, Spodní vrstva* a *Vrstva na pozadí.* 

Při vytváření nového pracovního sešitu je třeba si uvědomit, jak budeme chtít rozmísit jednotlivé objekty ve vrstvách. Pokud např. uživatel vytváří slajd, který obsahuje kontejner, objekty, obrázek na pozadí, nadpis a texty vložené v kontejneru, tak je velice důležité rozmístit dané objekty do jednotlivých vrstev správně.

Je dobré, že se při vložení objektu daný objekt ihned zobrazí na panelu *Prohlížeče objektů* (viz obr. u nadpisu této pasáže). Přemístění objektu není složité, stačí pomocí levého tlačítka myši jednotlivé objekty přetahovat dle libosti. Není nutné obávat se problému, jelikož se přetahovaný objekt pro kontrolu označí současně i na pracovním listu. Tento způsob je tudíž vhodný i pro hledání jednotlivých objektů a pro pochopení, proč něco nefunguje, např. uzamykání apod. (v plné verzi programu se zobrazuje i zámeček, který indikuje, že daný objekt je uzamčen na pozadí a nelze s ním hýbat). Uzamknutí objektu provedeme klepnutím pravého tlačítka myši na objekt a následným vybráním položky *Zamknuto.*

# **3.2 Kompatibilita ActivInspire a SMART Notebook**

Co se týče kompatibility mezi programy ActivInspire a SMART Notebook, tak ani jeden neposkytuje možnost převést soubor do typu pro ten opačný. Avšak *ActivInspire* umožňuje importovat pracovní sešit z programu *SMART Notebook*. Chceme-li takto importovat *flash*ové animace, které jsou velikou výhodou SMART Notebooku, daný flash se téměř vždy v programu ActivInspire zasekává u 98% načtení.

## **3.3 Export hotové práce**

Závěrečná fáze zpracování je stejně důležitá jako všechny předchozí. K dispozici máme hotový pracovní sešit a potřebujeme jej odprezentovat. Předtím, než přejdeme k samotnému prezentování, je důležité zkusit si spustit pracovní sešit na té interaktivní tabuli, na které ho budeme prezentovat. Důvodů k ozkoušení nanečisto je několik a naneštěstí Murphyho zákony fungují v oblasti informačních technologií až nepříjemně často a v nejmíň vhodné okamžiky. Proto je třeba případným problémům předcházet.

V nejlepším případě nebudeme muset hotový pracovní sešit nikam posílat a budeme jej prezentovat přímo na PC, na kterém jsme si jej připravili. To zároveň eliminuje již zmíněný problém s různými druhy písma (pokud jsou použity nějaké méně standardní), o videu a zvuku ani nemluvě.

Ale může se stát, že budeme své hotové dílo muset přenést na jiný PC, a k tomu nám poslouží jeden ze tří možných způsobů:

- a) vypálení na DVD/CD: tento způsob se však příliš nedoporučuje a navíc je ekologicky nešetrný;
- b) poslání na E-mail: otevřeme si např. Internet Explorer a pošleme si v příloze svůj výtvor; alternativou k emailu může být i uložení na některých z úschovný serverů, výběr je opět velmi široký: edisk.cz, leteckaposta.cz, uloz.to, rapidshare.com, megaupload.com, hellshare.com, apod.;
- c) uložení na *Flash*disk: uložíme soubor na *flash*disk přímo z ActivStudia.

Pro každý případ je dobré vědět, jak jsou řazeny jednotlivé listy sešitu za sebou – proto není od věci vytisknout si přehled listů na papír (z důvodu úspory papíru se doporučuje nejprve vytisknout náhledy jednotlivých stran do PDF<sup>23</sup> a pak v případě spokojenosti "naostro" na papír).

<sup>23</sup> K tomuto lze použít freeware *PDFcreator*, který lze zdarma stáhnout napĜ. na *stahuj.cz*

## **3.4 3Ĝíklady vlastních cviþení**

Tato kapitola se pokusí demonstrovat informace z předchozích částí DP v ukázkách vytvořených cvičení pro hodinu německého jazyka.

## **3.4.1 Téma vyuþovací hodiny: Sport**

Použitý software: SMART Notebook

Prvním slajdem je titulní strana.

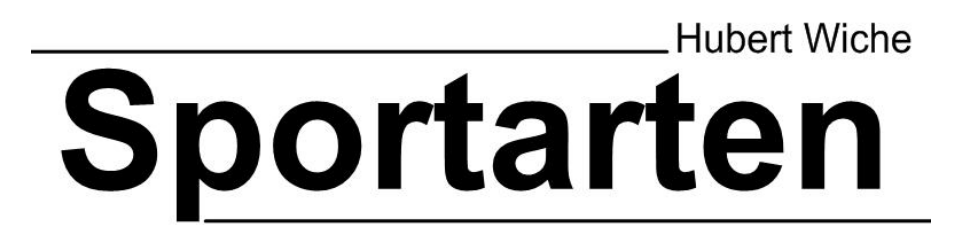

Po titulní straně začíná série procvičovacích cvičení. Prvním druhem cvičení je přiřazování slovíček do správného sloupečku. Pro kontrolu žáci použijí tlačítko *Check*. Když je cvičení hotové, lze jej navrátit do původní, nevyřešené, podoby tlačítkem *Reset*. Cílem cvičení je osvojení si slovní zásoby nezbytné pro konverzaci o sportech.

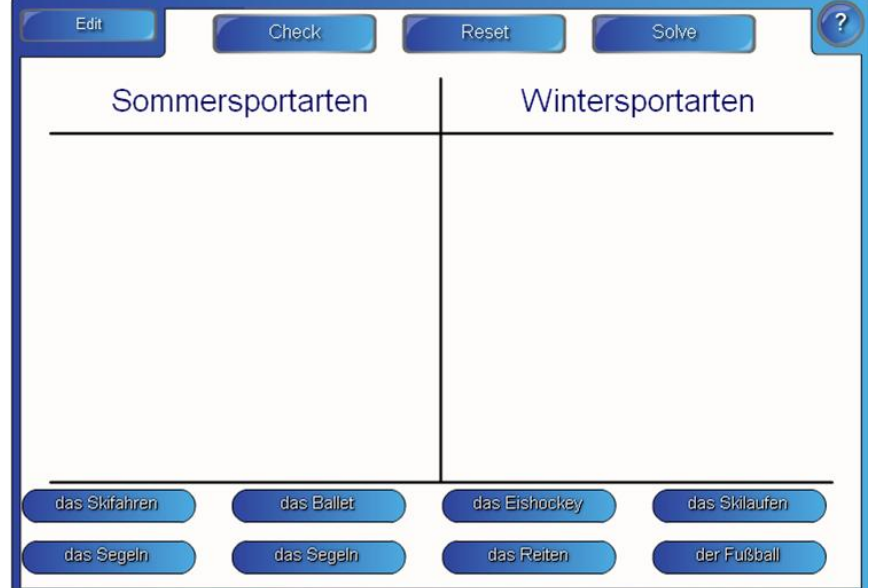

Druhé cvičení obsahuje několik slov. Úkolem žáků je přesunout jednotlivé kuličky na správné místo tak, aby složily slovíčko. Po správném vyřešení se objeví další slovíčko. Cvičení je navíc omezeno časově (viz červený obdélník). Cíl cvičení: zopakování slovní zásoby.

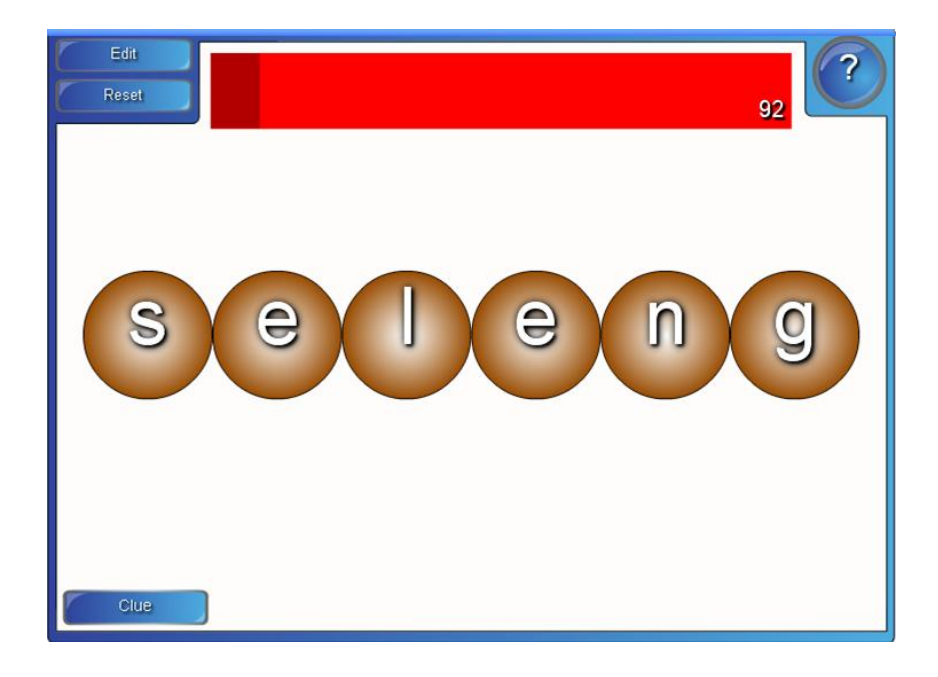

Třetí slajd obsahuje hru Šibenice. Žáci vybírají písmenka, a snaží se uhodnout celé slovo. *Goals* značí správné pokusy, Misses ty špatné.

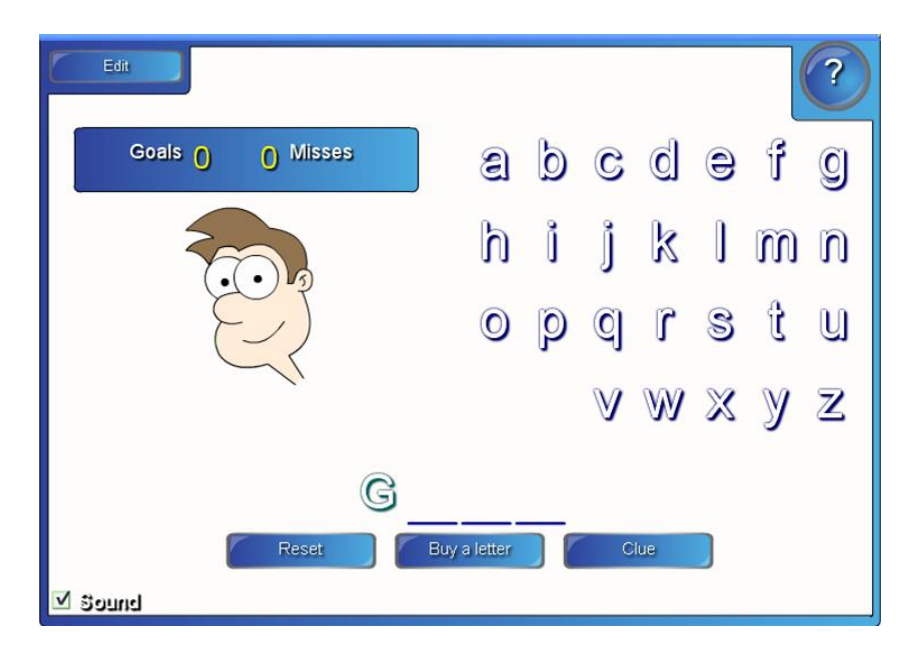

V případě, že žáci potřebují nápovědu, tak použijí tlačítko Clue.

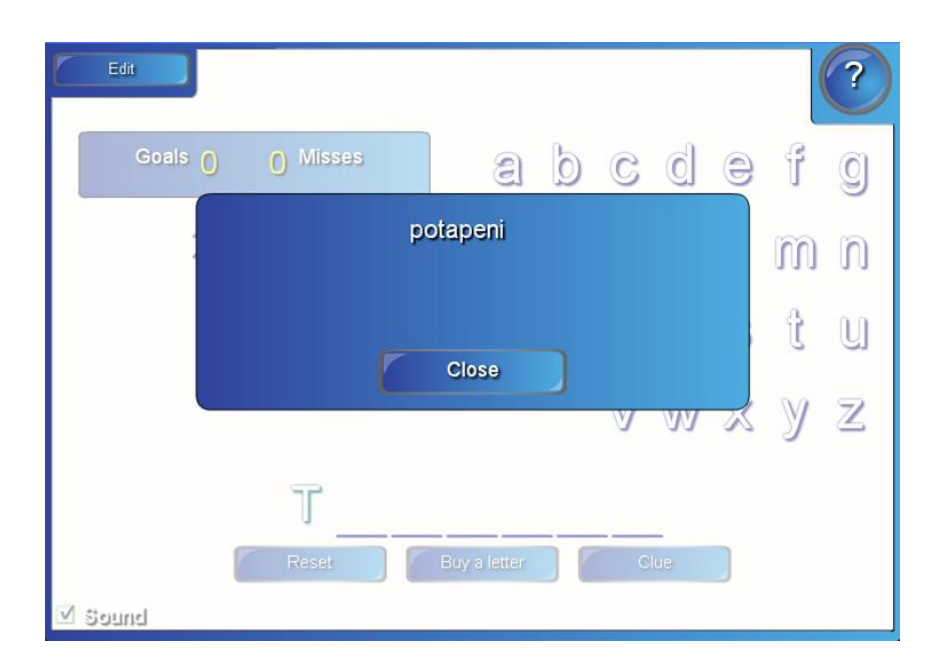

Cílem třetího slajdu je zopakování a upevnění probrané látky. Cvičení aktivuje obě hemisféry mozkové nejen levou, ale také pravou a tím zefektivňuje celý projev učení.

Na čtvrtém slajdu (viz obr. dole) je umístěna *flash*ová hra pexeso. Do jednotlivých kartiček je možné vkládat text i obrázky. Cíl cvičení je upevnit pasivně přijatou slovní zásobu a pokusit se ji převést do aktivní.

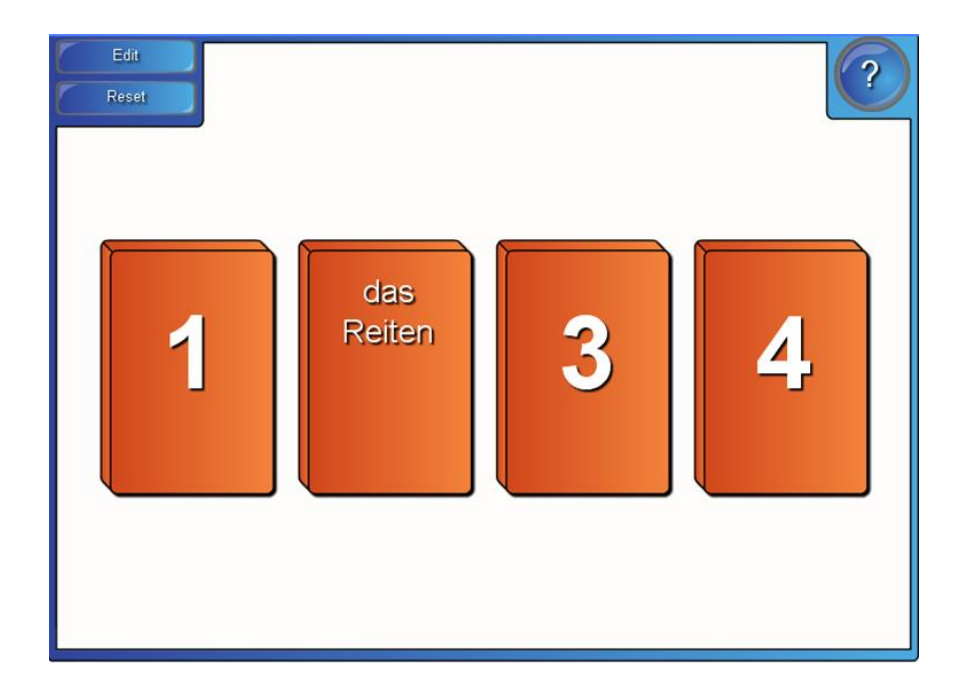

Pátý slajd je klasický typ multiple choice. Cílem cvičení je seznámit žáka s reáliemi sportu v německy mluvících zemích a Evropě/světě.

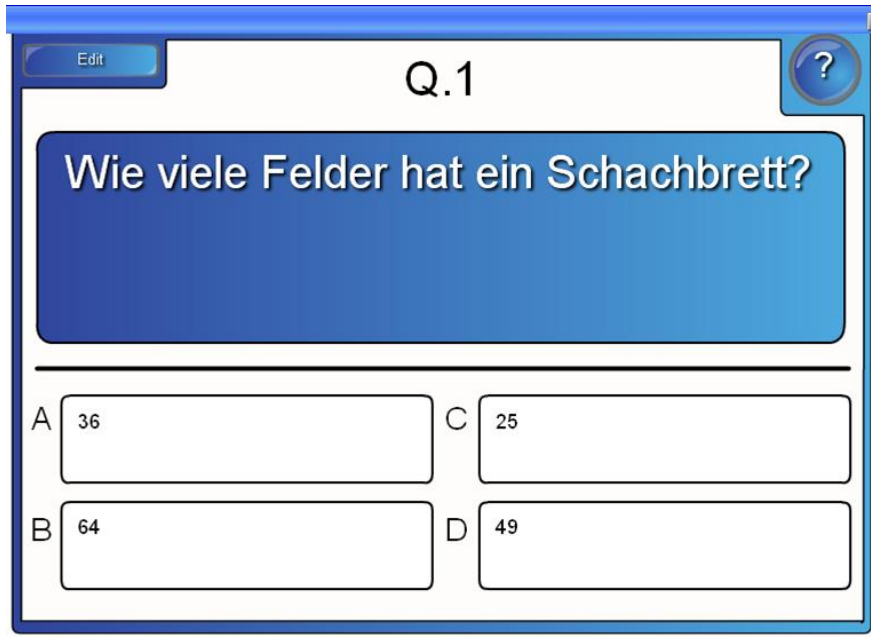

Poslední je cvičení s časovou osou. Úkolem žáků je říci, jaká událost se v daném roce udála. Pro kontrolu stačí kliknout na příslušnou tečku na ose. Práci lze také spojit s používáním internetu. Cílem cvičení jsou tedy reálie německy mluvících zemí a učení se vyhledávat informace na německých internetových stránkách.

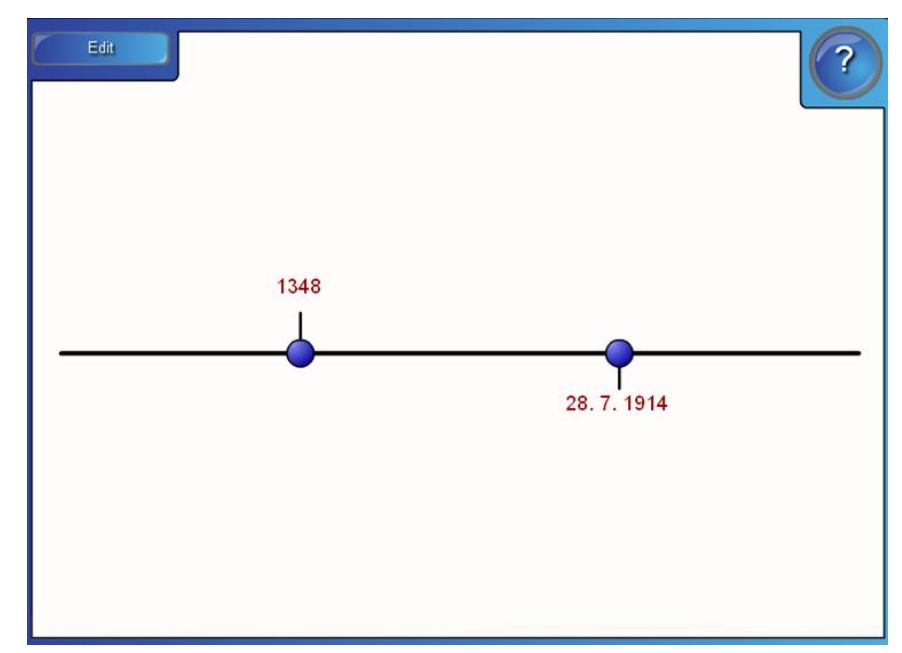

## **3.4.2 Téma: Wie spät ist es?**

Použitý software: ActivInspire

Pozadí prvního slajdu je velmi důležité, poněvadž navodí hned od počátku prezentování určitou atmosféru. Jelikož tématem hodiny je Kolik je hodin, je na pozadí hodinový strojek.

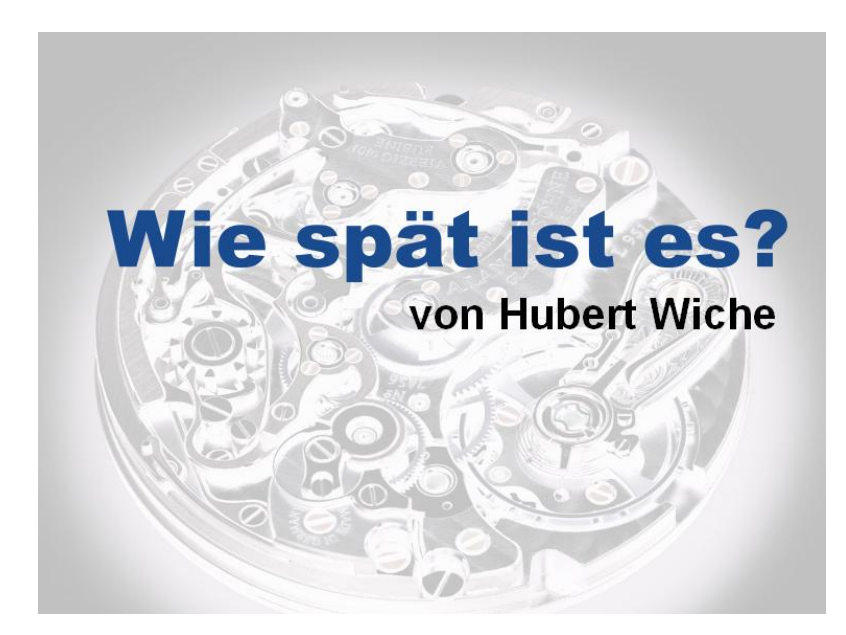

Cílem druhého slajdu je, aby se žáci naučili zeptat, kolik je hodin. Obrázek druhého a třetího slajdu byl vytvořen pomocí pár drobných úprav v programu malování a MS Word.

# Entschuldigung, wie spät ist es?

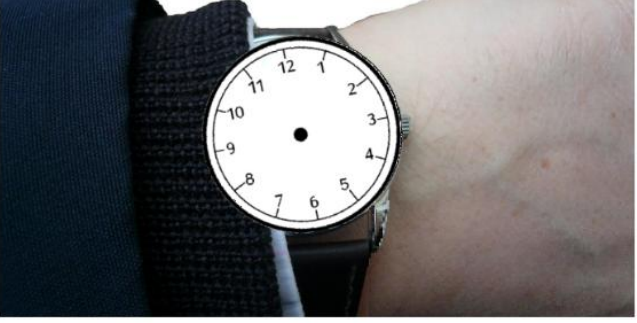

Třetí slajd navazuje na předchozí tím, že odpovídá na otázku, jež tam byla položena. Slovo "eins" je zbarveno modře - modrá barva v této prezentaci znamená, že se očekává aktivita ze strany žáků. Zde je cílem správně dokreslit ručičky hodinek.

Es ist eins.

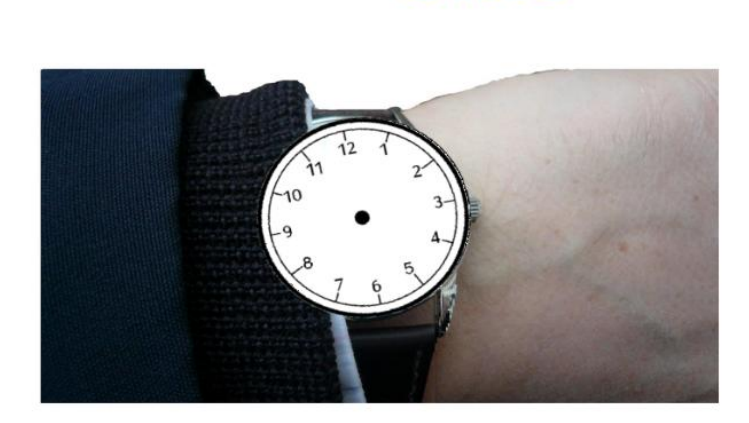

Další slajd se pokouší o procvičení hodin. Žáci mají za úkol dokreslit ručičky tak, aby to odpovídalo textu pod nimi. Cílem cvičení je procvičování základních číslovek a určování času.

Wie spät ist es?

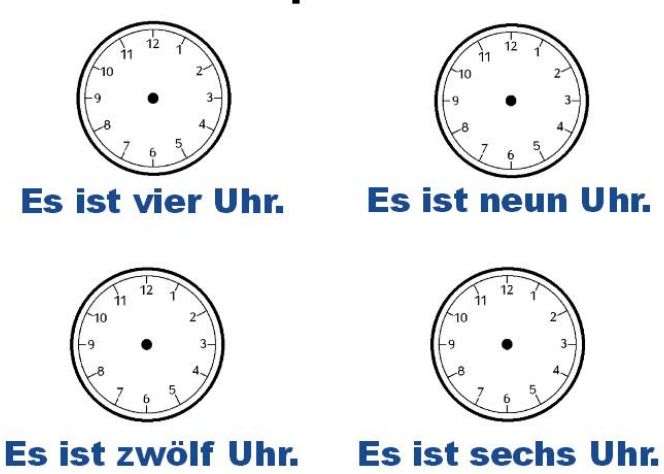

Tento slajd funguje na opačném principu než předchozí. Žáci chodí k tabuli a zapisují pomocí nástroje Pero odpověď na řádek, který je k tomu určen. Cílem cvičení je naučit se zapsat slovy kolik je hodin. Cvičení zároveň aktivuje obě hemisféry mozkové, což zefektivňuje celý projev učení.

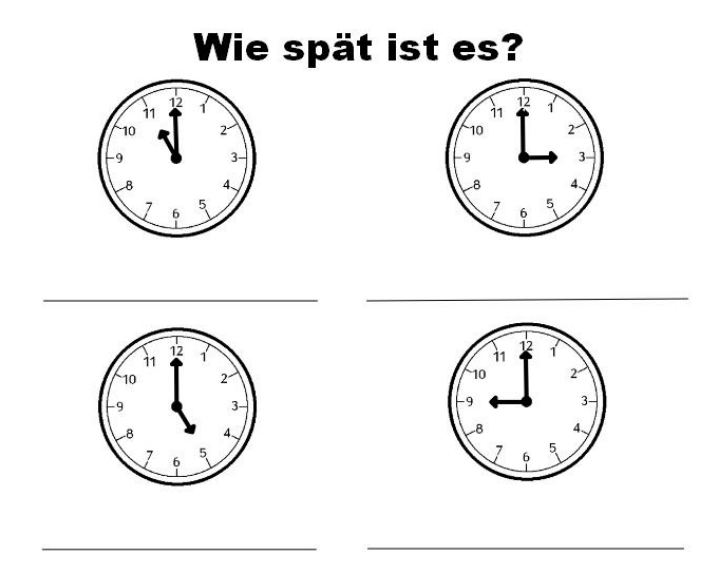

Nyní následují dva slajdy v podobě komiksu. Komiksy byly vytvořeny na internetových stránkách *[www.toondo.com.](http://www.toondo.com.)* Žáci mají za úkol přiřadit text k odpovídajícímu obrázku. Při správně splnění úkolu zazní potlesk (práce s kontejnery). Cílem následujících cvičení je upevnění slovní zásoby a schopnost ji aktivně využívat.

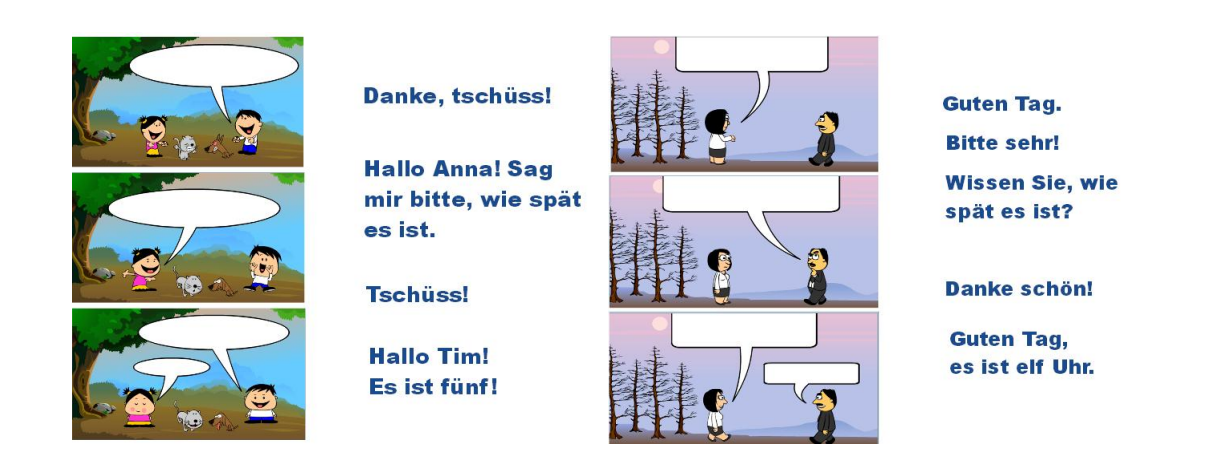

Předposlední a poslední slajdy si jsou tedy principielně stejné. Rozdíl je pouze v tom, že v prvním slajdu si žáci procvičí tykání, v druhém vykání.

## **4 ZávČr**

Zavedení *IWB* do škol znamenalo nový přístup k výuce na školách v ČR. Avšak z důvodu obšírnosti se *IWB* nestaly u mnohých pedagogů příliš oblíbenými. Dle mého názoru tkví potíž v nekompatibilitě jednotlivých druhů softwarů a konkurence mezi jednotlivými výrobci IWB, což nepřispívá k sjednocování využívání interaktivních tabulí ve výuce. Bylo by přeci jen snazší, kdyby učitelé na celém světě mohli bez obtíží, kterých je i mimo právě zmíněné kompatibility dost, spolupracovat na vývoji pracovních listů, které by fungovaly na všech tabulích.

Tato práce se pokusila rozebrat a analyzovat některé z funkcí programů *SMART Notebook* a *ActivInspire*. Vedle rozborů těchto programů v praktické části nalezne učitel v této diplomové práci i teorii, jako je např. způsob práce s textem, grafikou, médii, o kterých se však zároveň dozví také z praktického hlediska, jak s nimi pracovat, případně i jak vkládat vlastní obrazové a mediální materiály do pracovních sešitů výše zmíněných dvou programů.

Leč práci na interaktivní tabuli považuji za revoluční, nemohu si odpustit několik výtek: firemní software programů pro *IWB* má často potíže s českou interpunkcí (alespoň co mohu soudit o používaných instalacích), *flash*ové aplikace mnohdy neumožňují příliš hezký vzhled – jako je tomu např. u flashové aplikace na vytváření pexesa *(SMART Notebook)*. Další výtkou je nekompatibilita (*ActivInspire* i přes svou kompatibilitu s programem *SMART Notebook* má potíže se zpracováním *SMART Notebook*ovských *flash*ových aplikací).

Tato práce vysvětluje a shrnuje klíčové principy práce na interaktivní tabuli. PodrobnČ rozebírá možnosti využití *flash*ových aplikací v programu *SMART Notebook* a zmiňuje se o některých pokročilejších funkcích programu ActivInspire. Dále obsahuje tato práce výčet freewarových produktů a internetových odkazů, které lze využít pro efektivnČjší výuku na *IWB.* **Konfucius** kdysi pravil:

*"Co slyším, to zapomenu. Co vidím, si pamatuji. Co si vyzkouším, tomu rozumím."* A stejným způsobem funguje práce na *IWB*, nezapomínejme na to.

## **5 Resumé**

Die Diplomarbeit "Vorbereitung des Deutschlehrers für den Unterricht mit dem IWB" befasst sich mit dem *IWB* (Interaktiv Whiteboard) und wie man es im Deutschunterricht effektiv benutzen kann. Es wurde nicht nur von der Tafeltypologie gesprochen, sondern auch von der Problematik der Software, weil es heutzutage mehrere Hersteller, die verschiedene Produkte anbieten, gibt.

Den Lehrern stehen hier in dieser Diplomarbeit mehrere Informationsquellen und Methoden zur Verfügung:

- wie man mit dem Arbeitsheft im *SMART Notebook* und im *ActivInspire* Software arbeiten kann;
- zwei Beispiele von Arbeitsheften;
- wie man eigene "Objekte" in *SMART Notebook/ActivInspire* einlegen kann und worauf man aufpassen soll;
- die Medienbibliothekanalyse: wichtige "Objekte" und wie man sie benutzen kann;
- die Freeware-Liste mit kostenloser Software;
- nützliche Weblinks für Lehrervorbereitung.

Das *IWB* hilft auch dem Lehrer die Schüler motivieren. Der Unterricht wird leichter organisiert. Man kann die Vorbereitungen im Voraus erstellen und später nach dem Unterricht problemlos die Arbeit speichern.

Ich halte es für unerlässlich, dass der Lehrer heute mit dem Computer arbeitet, weil alle Schüler schon auf der Grundschule täglich problemlos die modernen Technologien benutzen. Die *IWB* ermöglicht dem Lehrer den Unterricht interaktiver, interessanter und kommunikativer zu gestalten.

Aber man sollte daran denken, dass das *IWB* nur ein Hilfsmittel ist, und dass der Lehrer immer noch eine wichtige Rolle spielt.

# **6 Bibliografie**

- 1. ActivInspire [online]. 2010. Blackburn : ActivInspir, 2010 [cit. 2011-01-11]. Dostupné z WWW: [<http://www.interaktivniucebny.cz/docs/activinspirecz.pdf](http://www.interaktivniucebny.cz/docs/activinspirecz.pdf)>.
- 2. BETCHER, Chris; LEE, Mal. The Interactive Whiteboard Revolution. Camberwell : ACER Press, 2009. 166 s.
- 3. BARBER, David; COOPER, Linda; MEESON, Graham. Learning and Teaching with Interactive Whiteboards. Exeter : Learning Matters Ltd, 2007. 111 s.
- 4. User's Guide [online]. Canada : SMART Technologies Inc., 06/2003 [cit. 2011- 03-11]. Dostupné z WWW: <[http://instructech.usi.edu/smartboardguide.pdf>](http://instructech.usi.edu/smartboardguide.pdf).
- 5. HORNÝ, S.: Počítačová grafika teorie a praxe. VŠE, Praha, 1999, 158 s. ISBN 80-7079-863-7.

**Internetové odkazy**

- 1. REYNOLDS, Garr. GarrReynolds.com [online]. 2008 [cit. 2011-04-12]. Top Ten Slide Tips. Dostupné z WWW: [<http://www.garrreynolds.com/Presentation/slides.html>](http://www.garrreynolds.com/Presentation/slides.html).
- 2. Digital inspiration [online]. 2007 [cit. 2011-01-08]. PowerPoint Presentation Tips – Avoid Last Minute Surprises. Dostupné z WWW: [<http://www.labnol.org/software/tutorials/effective-powerpoint-presentation](http://www.labnol.org/software/tutorials/effective-powerpoint-presentation-)tips/1905/>.
- 3. Digital inspiration [online]. 2008 [cit. 2011-02-13]. What Are The Best Fonts for Making PowerPoint Presentation Slides. Dostupné z WWW: [<http://www.labnol.org/software/tutorials/advice-select-best-fonts-for](http://www.labnol.org/software/tutorials/advice-select-best-fonts-for-)powerpoint-presentation-slides/3355/>.
- 4. SMITH, Elle Esse. Ehow.com [online]. 2010 [cit. 2011-03-23]. What Are The Best Fonts for Making PowerPoint Presentation Slides. Dostupné z WWW: [<http://www.ehow.com/how\\_5287458\\_create-readable-effective-powerpoint](http://www.ehow.com/how_5287458_create-readable-effective-powerpoint-)presentation.html>.
- 5. OSBORN, Alice . WebConferencingZone [online]. 2005 [cit. 2011-04-01]. Top 7 PowerPoint presentation tips and hints that grab your audience and communicate your message. Dostupné z WWW: <[http://www.web](http://www.web-)conferencing-zone.com/powerpoint-presentation-tips.htm>.
- 6. Cheney [online]. 2002 [cit. 2011-02-12]. Tips for Effective PowerPoint Presentations. Dostupné z WWW: <<http://www.cheney268.com/training/powerpoint/powerpointtips.htm>>.
- 7. Awesome [online]. 2011 [cit. 2011-05-11]. Powerpoint hints, tips and resources. Dostupné z WWW: <[http://www.awesomebackgrounds.com/powerpointtips.htm>](http://www.awesomebackgrounds.com/powerpointtips.htm).
- 8. A bit better corporation [online]. 2007 [cit. 2011-03-16]. PowerPoint Tips & Tricks. Dostupné z WWW: <<http://www.bitbetter.com/powertips.htm#fontembedding>>.
- 9. FINKELSTEIN, Ellen. Ellen Finkelstein.com [online]. 2010 [cit. 2011-01-01]. Craft Memorable Content. Dostupné z WWW: <[http://www.ellenfinkelstein.com/powerpoint\\_tips.html](http://www.ellenfinkelstein.com/powerpoint_tips.html)>.
- 10. GERHARZ, Michael . Überzeugend Präsentieren [online]. 2008 [cit. 2011-02- 19]. Die vier Prinzipien professionellen Designs. Dostupné z WWW: <http://ueberzeugendpraesentieren.de/files/die\_vier\_prinzipien\_professionellen\_designs.html>.
- 11. GERHARZ, Michael . Überzeugend Präsentieren [online]. 2008 [cit. 2011-02- 19]. Zahlen oder Bilder?. Dostupné z WWW: <http://ueberzeugendpraesentieren.de/files/zahlen\_oder\_bilder.html>.
- 12. SMITH, Elle Esse . Ehow.com [online]. 2010 [cit. 2010-12-11]. How to Create PowerPoint Lyrics. Dostupné z WWW: <[http://www.ehow.com/how\\_6396996\\_create-powerpoint-lyrics.html>](http://www.ehow.com/how_6396996_create-powerpoint-lyrics.html).
- 13. Presentation skills [online]. 2009 [cit. 2011-01-11]. PowerPoint Presentation Skills Tips for Effective Presenting. Dostupné z WWW: <[http://www.presentation-skills.biz/presentation-delivery/powerpoint](http://www.presentation-skills.biz/presentation-delivery/powerpoint-)presentation-skills-tips-for-effective-presenting.htm>.
## **7 3Ĝílohy (DVD)**

- *1.* Dokumentace patentu *Multitouch (EN).*
- 2. Dokument *MŠMT* o autorském právu.
- 3. Firmware od výrobců IWB (SMART Notebook, ActivInspire; aktuální verze k 11. 4. 2011).
- 4. Freewarové produkty *(Drillassistant, Hotpotatoes, Course lab, Wink, Qedoc quiz maker, Audacity, Gimp, Dicer).*
- 5. Pracovní sešity, které byly prezentovány v praktické části této DP.